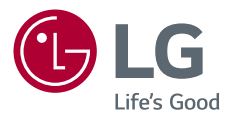

# **Instrukcja obsługi** LG CineBeam

## Projektor DLP

Przed rozpoczęciem korzystania z produktu należy dokładnie zapoznać się z informacjami dotyczącymi bezpieczeństwa.

PH510PG

[www.lg.com](http://www.lg.com)

Copyright © 2020 LG Electronics Inc. Wszelkie prawa zastrzeżone.

# <span id="page-1-0"></span>**LICENCJE**

Dostępne licencje mogą się różnić w zależności od modelu. Więcej informacji o licencjach zamieszczono na stronie www.lg.com.

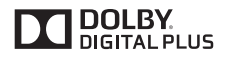

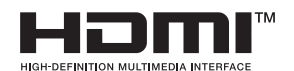

Wyprodukowano na licencji Dolby Laboratories. Dolby i symbol z podwójnym D są znakami towarowymi firmy Dolby Laboratories.

Terminy HDMI, HDMI High Definition Multimedia Interface oraz logo HDMI są znakami towarowymi lub zarejestrowanymi znakami towarowymi HDMI Licensing Administrator, Inc. w Stanach Zjednoczonych i innych krajach.

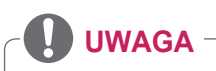

- **•**  Projektor użytkownika może różnić się od przedstawionego na ilustracji.
- **•**  Menu ekranowe projektora użytkownika może się nieco różnić od przedstawionego w tej instrukcji.

# <span id="page-2-0"></span>**ZASADY BEZPIECZEŃSTWA**

Zalecamy dokładne zapoznanie się z uwagami dotyczącymi bezpieczeństwa, aby uniknąć potencjalnych wypadków lub niewłaściwego użytkowania produktu.

**•**  Uwagi dotyczące bezpieczeństwa są podane w dwóch formach, tj. w formie **OSTRZEŻEŃ** i **PRZESTRÓG**, jak pokazano poniżej.

**A OSTRZEŻENIE** niestosowanie się do instrukcji może spowodować poważne obrażenia, a nawet śmierć.

**PRZESTROGA** niestosowanie się do instrukcji może spowodować obrażenia ciała lub uszkodzenie produktu.

**•**  Należy dokładnie zapoznać się z instrukcją obsługi i przechowywać ją w łatwo dostępnym miejscu.

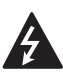

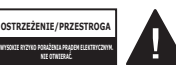

Trójkąt równoboczny z symbolem błyskawicy zakończonej strzałką

stanowi ostrzeżenie dla użytkownika o występującym wewnątrz obudowy urządzenia niezaizolowanym niebezpiecznym napięciu, które jest na tyle wysokie, że grozi porażeniem prądem elektrycznym.

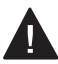

Trójkąt równoboczny z symbolem wykrzyknika informuje użytkownika o

ważnych instrukcjach dotyczących obsługi i konserwacji (serwisowania) urządzenia, zawartych w dołączonej dokumentacji.

#### **OSTRZEŻENIE/PRZESTROGA**

 $-$  ABY ZMNIE ISZYĆ RYZYKO POŻARU LUB PORAŻENIA PRĄDEM, NIE NALEŻY UMIESZCZAĆ TEGO URZĄDZENIA W MIEJSCU, GDZIE BĘDZIE NARAŻONE NA KONTAKT Z DESZCZEM LUB WILGOCIĄ.

**Zalecamy zapoznanie się z tymi wskazówkami.**

**Warto zachować je na przyszłość.**

**Należy zwracać uwagę na wszystkie ostrzeżenia.**

**Należy postępować zgodnie ze wszystkimi wskazówkami.**

### **Instalacja wewnątrz budynków**

### **A OSTRZEŻENIE**

- **•**  Nie wolno korzystać z projektora na świeżym powietrzu ani narażać go na kontakt z wilgocią lub wodą.
	- Z uwagi na fakt, że produkt nie jest wodoodporny, nieprzestrzeganie powyższych zaleceń może spowodować pożar lub porażenie prądem.
- **•**  Nie wolno wystawiać projektora na bezpośrednie działanie promieni słonecznych ani umieszczać go w pobliżu źródeł ciepła, takich jak grzejniki, kominki, piece itp.
	- Mogłoby to skutkować pożarem.
- **•**  Nie wolno umieszczać w pobliżu projektora materiałów łatwopalnych, takich jak aerozole.
	- Mogłoby to skutkować pożarem.
- **•**  Nie należy pozwalać dzieciom na przytrzymywanie się projektora ani na wchodzenie na niego.
	- Projektor mógłby spaść i spowodować poważne obrażenia lub śmierć dziecka.
- **•**  Urządzenia nie wolno montować w miejscu niezapewniającym odpowiedniej wentylacji (np. na półce na książki lub w szafce) ani na dywanie lub poduszce.
	- Mogłoby to spowodować wzrost temperatury wewnątrz projektora i w konsekwencii pożar.
- **•**  Nie należy umieszczać produktu w pobliżu źródeł pary, tłuszczów lub mgły olejowej, takich jak nawilżacze powietrza i blaty kuchenne.
	- Niestosowanie się do tych zaleceń może spowodować pożar, porażenie prądem lub korozję.
- **•**  Nie należy montować produktu na ścianie ani na suficie w pobliżu źródeł tłuszczów lub mgły olejowej.
	- W przeciwnym wypadku produkt może ulec uszkodzeniu i spaść, powodując poważne obrażenia.
- **•**  Nie należy umieszczać projektora w miejscu, w którym może być narażony na kontakt z pyłem.
	- Mogłoby to skutkować pożarem.
- **•**  Nie wolno używać projektora w wilgotnych miejscach, takich jak łazienka, lub w innych miejscach, w których mógłby zamoknąć.
	- Nieprzestrzeganie tego zalecenia może skutkować pożarem lub porażeniem prądem elektrycznym.
- **•**  Należy upewnić się, ze otwór wentylacyjny produktu nie jest blokowany przez obrus lub zasłonę.
	- Mogłoby to spowodować wzrost temperatury wewnątrz projektora i w konsekwencji pożar.
- **•**  Wokół projektora należy zapewnić dobrą wentylację. Odległość między projektorem a ścianą powinna wynosić co najmniej 30 cm.
	- Pozwoli to uniknąć ryzyka pożaru na skutek wzrostu temperatury wewnątrz urządzenia.

#### **PRZESTROGA**

- **•**  W przypadku umieszczenia projektora na stole lub półce należy uważać, aby nie znajdował się on zbyt blisko krawędzi.
	- W przypadku poruszenia blatu lub półki projektor może spaść i spowodować obrażenia ciała lub uszkodzenie produktu. Należy zawsze korzystać ze stolika lub szafki odpowiedniej dla danego projektora.
- **•**  Na czas przenoszenia projektor należy wyłączyć oraz odłączyć od zasilania wtyczkę i przewody.
	- W przeciwnym razie przewód zasilający może ulec uszkodzeniu. co z kolei może prowadzić do pożaru lub porażenia prądem.
- **•**  Projektora nie wolno umieszczać na niestabilnych lub narażonych na drgania lub wibracje powierzchniach ani na powierzchniach nachylonych.
	- Projektor mógłby spaść i spowodować poważne obrażenia ciała.
- **•**  Należy uważać, aby nie przechylić projektora podczas podłączania do niego urządzeń zewnętrznych.
	- Mogłoby to spowodować obrażenia ciała lub uszkodzenie projektora.

#### **Zasilanie**

#### **A OSTRZEŻENIE**

- **•**  ODŁĄCZANIE URZĄDZENIA OD GŁÓWNEGO ŹRÓDŁA ZASILANIA
	- Wtyczka przewodu zasilającego pełni funkcję urządzenia rozłączającego. Dlatego musi być łatwo dostępna na wypadek sytuacji awaryjnej.
- **•**  Urządzenie wymaga uziemienia. (Nie dotyczy urządzeń niewymagających uziemienia).
	- Upewnij się, że przewód uziemienia został podłączony; w przeciwnym razie może wystąpić ryzyko porażenia prądem. Jeśli zastosowanie uziemienia nie jest możliwe, wykwalifikowany elektryk powinien zainstalować oddzielny wyłącznik automatyczny. Przewodu uziemienia nie wolno podłączać do okablowania telefonicznego, piorunochronu czy pionu gazowego.
- **•**  Wtyczka przewodu zasilającego powinna być w pełni wciśnięta w gniazdo.
	- Niedokładne podłączenie wtyczki może spowodować pożar.
- **•**  Nie wolno umieszczać ciężkich przedmiotów na przewodzie zasilającym.
	- Nieprzestrzeganie tego zalecenia może skutkować pożarem lub porażeniem prądem elektrycznym.
- **•**  Nie wolno dotykać przewodu zasilającego mokrymi rękoma.
	- Mogłoby to spowodować porażenie prądem elektrycznym.
- **•**  Nie wolno podłączać zbyt wielu urządzeń do jednego przedłużacza.
	- Mogłoby to spowodować wzrost temperatury gniazda zasilania i w efekcie pożar.
- **•**  Zasilacz sieciowy, wtyczkę i używane gniazdko elektryczne należy utrzymywać w czystości i nie dopuszczać do gromadzenia się na nich kurzu lub innych substancji.
	- Mogłoby to spowodować pożar.
- **•**  Jeśli z projektora lub zasilacza sieciowego wydobywa się dym lub zapach spalenizny, należy natychmiast przerwać korzystanie z produktu, odłączyć przewód zasilający od gniazdka elektrycznego, a następnie skontaktować się z centrum obsługi klienta.
	- Mogłoby to spowodować pożar.
- **•**  Aby wyłączyć zasilanie, należy wyjąć wtyczkę, która powinna znajdować się w łatwo dostępnym miejscu.

#### **PRZESTROGA**

- **•**  Podczas wyciągania zasilacza sieciowego lub przewodu zasilającego należy zawsze trzymać za wtyczkę.
	- W przeciwnym razie może dojść do pożaru lub uszkodzenia produktu.
- **•**  Należy unikać ciągłego zginania przewodu zasilającego zasilacza sieciowego.
	- Nadmierne zgięcie przewodu zasilającego przez dłuższy okres czasu może spowodować uszkodzenie wewnątrz przewodu. Grozi to pożarem lub porażeniem prądem elektrycznym.
- **•**  Przewód zasilający oraz wtyczka nie mogą być uszkodzone, zmodyfikowane, nadmiernie wygięte, skrecone, naciagnięte, wciśnięte między obiekty lub nagrzane. Nie należy korzystać z urządzenia, jeśli gniazdo zasilania jest obluzowane.
	- Nieprzestrzeganie tego zalecenia może skutkować pożarem lub porażeniem prądem elektrycznym.
- **•**  Przewód sieciowy należy trzymać z dala od urządzeń emitujących ciepło.
	- Izolacja przewodu może się stopić, co grozi pożarem lub porażeniem prądem elektrycznym.
- **•**  Aby uniknąć uszkodzenia przewodu zasilającego i wtyczki, projektor należy umieścić w miejscu uniemożliwiającym potknięcie się o przewód zasilający projektora lub jego wtyczkę bądź nadepnięcie na nie.
	- Nieprzestrzeganie tego zalecenia może skutkować pożarem lub porażeniem prądem elektrycznym.
- **•**  Nie należy włączać ani wyłączać projektora poprzez podłączanie przewodu zasilającego do gniazda sieciowego i odłączanie go. (Nie należy używać wtyczki jako wyłącznika).
	- Nieprzestrzeganie tego zalecenia grozi porażeniem prądem elektrycznym lub uszkodzeniem produktu.
- **•**  Gdy do gniazda sieciowego podłączona jest wtyczka urządzenia, nie należy wkładać do niego z drugiej strony przedmiotów przewodzących prąd. Poza tym, nie należy dotykać wtyczki tuż po jej odłączeniu od gniazda sieciowego.
	- Mogłoby to spowodować porażenie prądem elektrycznym.
- **•**  Należy korzystać wyłącznie z oryginalnego przewodu zasilającego dostarczonego przez firmę LG Electronics. Nie należy korzystać z innych przewodów zasilających.
	- Nieprzestrzeganie tego zalecenia może skutkować pożarem lub porażeniem prądem elektrycznym.
- **•**  W przypadku dostania się wody lub innych substancji do zasilacza sieciowego, przewodu zasilającego lub wnętrza projektora należy wyłączyć projektor poprzez naciśnięcie przycisku zasilania, odłączyć wszystkie przewody, a następnie skontaktować się z centrum obsługi klienta.
	- Mogłoby to spowodować pożar lub porażenie prądem elektrycznym.
- **•**  Powierzchnia zasilacza sieciowego jest gorąca. Zasilacz sieciowy należy przechowywać poza zasięgiem dzieci i unikać dotykania go podczas użytkowania urządzenia.
- **•**  Nie wolno rozmontowywać urządzeń zasilających (zasilącza sieciowego, przewodu zasilającego itd.).
	- Grozi to uszkodzeniem przewodu zasilającego i może spowodować pożar lub porażenie prądem.
- **•**  Należy starannie podłączyć zasilacz sieciowy i przewód zasilający.
	- Nieprzestrzeganie tego zalecenia grozi awarią produktu lub pożarem.
- **•**  Nie wolno umieszczać ciężkich przedmiotów na przewodzie zasilającym i zasilaczu sieciowym, przygniatać ich, ani narażać ich na uszkodzenie.
	- Grozi to pożarem lub uszkodzeniem produktu.
- **•**  Zawsze należy korzystać z dołączonego zasilacza sieciowego lub zasilaczy sieciowych zatwierdzonych do użytku przez firmę LG Electronics.
	- Podłączenie innego zasilacza sieciowego może spowodować migotanie ekranu.

### **Korzystanie z urządzenia**

#### **A** OSTRZEŻENIE

- **•**  Nie wolno umieszczać na projektorze żadnych pojemników z cieczami, takich jak wazony, kubki, kosmetyki, lekarstwa, dekoracje czy świeczki.
	- W razie upadku przedmiotu mogłoby to spowodować pożar, porażenie prądem elektrycznym lub obrażenia ciała.
- **•**  W przypadku mocnego uderzenia projektora bądź uszkodzenia jego obudowy, należy wyłączyć projektor, odłączyć go od gniazda sieciowego i skontaktować się z autoryzowanym centrum serwisowym.
	- Mogłoby to spowodować porażenie prądem elektrycznym.
- **•**  Nie wolno wrzucać do wnętrza projektora metalowych przedmiotów, takich jak monety, spinki do włosów i ścinki metalu, ani łatwopalnych przedmiotów, takich jak papier czy zapałki.
	- Pozwoli to uniknąć porażenia prądem elektrycznym.
- **•**  Podczas wymiany baterii w pilocie zdalnego sterowania należy uważać, aby dzieci nie miały możliwości połknięcia baterii. Należy przechowywać ją w miejscu niedostępnym dla dzieci.
	- W przypadku połknięcia baterii przez dziecko należy natychmiast skonsultować się z lekarzem.
- **•**  Nie wolno otwierać pokrywy projektora.
	- Stwarza to duże ryzyko porażenia prądem elektrycznym.
- **•**  Nie wolno patrzyć bezpośrednio w obiektyw podczas pracy projektora.
	- Silne światło może spowodować uszkodzenie wzroku.
- **•**  Nie wolno dotykać otworów wentylacyjnych ani lampy, gdy lampa jest włączona oraz zaraz po jej wyłączeniu. Mogą one być bardzo gorące.
- **•**  W przypadku ulotnienia się gazu w pomieszczeniu, w którym znajduje się projektor, nie wolno dotykać projektora ani gniazda sieciowego. Należy otworzyć okna w celu wywietrzenia pomieszczenia.
	- Iskra może spowodować pożar lub poparzenia.
- **•**  Na czas burzy należy odłączyć przewód zasilający od gniazda zasilania.
	- Pozwoli to zapobiec porażeniu prądem oraz uszkodzeniu projektora.
- **•**  Nie należy korzystać z projektora w pobliżu urządzeń elektrycznych, które generują silne pole magnetyczne.
- **•**  Plastikową folię użytą do zapakowania projektora należy przechowywać w miejscu niedostępnym dla dzieci.
	- Nieprzestrzeganie zasad bezpieczeństwa grozi uduszeniem.
- **•**  Nie wolno opierać przez dłuższy czas dłoni na projektorze podczas jego pracy.
- **•**  Podczas gry przy użyciu konsoli do gier podłączonej do projektora zaleca się zachowanie odległości co najmniej czterokrotnie większej niż przekątna ekranu.
	- Przewód podłączeniowy musi być wystarczająco długi. W przeciwnym razie produkt może spaść i spowodować obrażenia ciała u osób znajdujących się w pobliżu lub ulec uszkodzeniu.
- Nie wolno umieszczać projektora ani jego pilota zdalnego sterowania z baterią w miejscu, gdzie panuje bardzo wysoka temperatura.
	- Mogłoby to skutkować pożarem.
- **•**  Z okularów 3D należy korzystać wyłącznie podczas oglądania obrazów 3D.

#### **PRZESTROGA**

- **•**  Nie wolno stawiać na projektorze ciężkich przedmiotów.
	- Mogłoby to spowodować upadek urządzenia i poważne obrażenia ciała.
- **•**  Należy zwrócić uwagę, aby na obiektyw podczas transportu nie był wywierany żaden nacisk.
- **•**  Nie wolno dotykać obiektywu.
	- Mogłoby to spowodować jego uszkodzenie.
- **•**  Nie wolno manipulować przy projektorze przy użyciu ostrych przedmiotów, takich jak nóż czy młotek, ponieważ może to spowodować uszkodzenie obudowy.
- **•**  Jeśli na ekranie przestanie być wyświetlany obraz lub przestanie być emitowany dźwięk, należy przestać korzystać z projektora. W takiej sytuacji należy wyłączyć projektor, odłączyć go od zasilania i skontaktować się z centrum serwisowym.
	- Nieprzestrzeganie tego zalecenia może skutkować pożarem lub porażeniem prądem elektrycznym.
- **•**  Nie wolno upuszczać na projektor żadnych przedmiotów ani uderzać w niego innymi przedmiotami.
	- Mogłoby to spowodować uszkodzenie projektora lub obrażenia ciała.
- **•**  Podczas korzystania z projektora zaleca się zachowanie odległości od ekranu pięciokrotnie – siedmiokrotnie większej niż przekątna ekranu.
	- Oglądanie obrazu przez dłuższy czas przy nadmiernym zbliżeniu do ekranu może doprowadzić do pogorszenia wzroku.
- **•**  Nie należy blokować wiązki światła emitowanej przez projektor za pomocą książki ani innych przedmiotów.
	- Długotrwałe wystawianie na działanie wiązki projektora może spowodować pożar. Ponadto odbite ciepło może spowodować przegrzanie i uszkodzenie obiektywu. Wyłącz funkcję AV, aby tymczasowo zatrzymać projekcję lub odłącz projektor od zasilania.
- **•**  Nie należy uruchamiać projektora z wybranym wysokim poziomem głośności.
	- Wysoki poziom głośności może spowodować uszkodzenie słuchu.
- **•**  W pobliżu projektora nie wolno używać urządzeń elektrycznych o wysokim napięciu (np. elektronicznej łapki na owady). Może to spowodować nieprawidłowe działanie urządzenia.
- **•**  Zużyte baterie należy utylizować zgodnie z przepisami.
	- Niestosowanie się do tego zalecenia grozi wybuchem lub pożarem. Prawidłowy sposób utylizacji może być różny w zależności od kraju lub regionu. Utylizacji należy dokonać w sposób prawidłowy.
- **•**  Wymiana baterii na baterię niewłaściwego typu grozi pożarem lub wybuchem.

### **Czyszczenie**

### **A** OSTRZEŻENIE

- **•**  Podczas czyszczenia projektora nie należy spryskiwać go wodą. Nie wolno dopuścić do przedostania się wody do wnętrza projektora.
	- Nieprzestrzeganie tego zalecenia może skutkować pożarem lub porażeniem prądem elektrycznym.
- **•**  Jeśli z projektora zacznie wydobywać się dym lub dziwny zapach lub jeśli do wnętrza projektora dostaną się jakieś przedmioty, należy wyłączyć projektor, odłączyć go od gniazda sieciowego i skontaktować się z centrum serwisowym.
	- Nieprzestrzeganie tego zalecenia może skutkować pożarem lub porażeniem prądem elektrycznym.
- **•**  Do usuwania kurzu lub plam z przedniego obiektywu projektora należy stosować sprężone powietrze lub miękką szmatkę albo wacik zwilżone środkiem do czyszczenia obiektywów bądź alkoholem.

### **PRZESTROGA**

- **•**  Raz w roku należy skontaktować się ze sprzedawcą lub z centrum serwisowym w celu oczyszczenia wewnętrznych elementów projektora.
	- Jeśli projektor nie będzie czyszczony przez dłuższy czas, nagromadzony w nim kurz może spowodować ryzyko pożaru lub uszkodzenie projektora.
- **•**  W przypadku czyszczenia części plastikowych, takich jak obudowa projektora, należy najpierw odłączyć zasilanie i przetrzeć części miękką ściereczką. Nie wolno spryskiwać ich wodą ani czyścić wilgotną ściereczką. Nie należy używać środków czyszczących do szyb, past samochodowych ani przemysłowych, substancji żrących, wosków, benzenu, alkoholu itp., ponieważ mogą one uszkodzić projektor.
	- Mogłoby to spowodować pożar. porażenie prądem elektrycznym oraz uszkodzenie produktu (deformację i korozję).
- **•**  Przed przystąpieniem do czyszczenia produktu należy odłączyć go od zasilania.
	- Nieprzestrzeganie tego zalecenia może skutkować pożarem lub porażeniem prądem elektrycznym.

#### **Inne**

#### **A** OSTRZEŻENIE

- **•**  Niektóre osoby mogą doznać ataku epilepsji lub innych nietypowych symptomów w wyniku wystawienia na migotanie światła lub określone wzorce w grach wideo lub filmach.
- **•**  Na czas nieobecności w pobliżu projektora należy umieścić go poza zasięgiem zwierząt oraz odłączyć od zasilania.
	- Korzystanie z uszkodzonego przewodu zasilającego może spowodować zwarcie lub pożar.
- **•**  Nie należy korzystać z projektora w pobliżu urządzeń elektronicznych wykonanych z wykorzystaniem precyzyjnej technologii oraz urządzeń, które emitują słaby sygnał radiowy.
	- Mogłoby to wpłynąć na działanie produktu i spowodować wypadek.
- **•**  Wyłącznie wykwalifikowani technicy mogą rozmontowywać i modyfikować projektor. W celu diagnostyki projektora, jego regulacji lub naprawy należy skontaktować się ze sprzedawcą lub z centrum serwisowym.
	- Nieprzestrzeganie tego zalecenia może skutkować pożarem lub porażeniem prądem elektrycznym.
- **•**  Wymagana jest odpowiednia wentylacja. Nie wolno blokować obiegu powietrza wokół urządzenia. Grozi to zranieniem i nadmiernym nagrzaniem się wnętrza urządzenia.
- **•**  Nie wolno dotykać obiektywu. Nieprzestrzeganie tego zalecenia może spowodować uszkodzenie obiektywu i poparzenia. Obiektyw i urządzenie mogą się nagrzewać podczas pracy projektora i bezpośrednio po jej zakończeniu. Należy zachować ostrożność podczas obsługi urządzenia i pozwolić mu prawidłowo ostygnąć.
- **•**  Należy korzystać wyłącznie z gniazdek sieciowych z uziemieniem. (Nie dotyczy urządzeń niewymagających uziemienia).
- **•**  Nie należy zakrywać wylotowych otworów wentylacyjnych ani wkładać do nich żadnych obiektów.
	- Nieprzestrzeganie tego zalecenia może skutkować pożarem lub porażeniem prądem elektrycznym.
- **•**  W celu optymalnego korzystania z urządzenia należy przestrzegać wskazówek dotyczących jego konserwacji. Naprawę urządzenia należy zlecać wyłącznie autoryzowanemu centrum serwisowemu.
- **•**  Baterię i pilota należy przechowywać w miejscu niedostepnym dla dzieci.
	- Pozwoli to zapobiec obrażeniom ciała oraz uszkodzeniu produktu.

#### **PRZESTROGA**

- **•**  Nie należy korzystać z projektora ani przechowywać go przez długi czas a świeżym powietrzu.
- **•**  Nie należy korzystać jednocześnie z nowej i używanej baterii.
	- Peknięte baterie oraz baterie, z których wycieka elektrolit, mogą spowodować uszkodzenie urządzenia oraz obrażenia ciała.
- **•**  Jeżeli projektor nie będzie używany przez dłuższy czas, należy odłączyć jego przewód zasilający.
	- Nagromadzony kurz może doprowadzić do pożaru lub porażenia prądem elektrycznym w wyniku przegrzania, zapłonu lub uszkodzenia izolacji.
- **•**  Należy używać baterii tylko określonego typu.
	- Pekniete baterie oraz baterie. z których wycieka elektrolit, mogą spowodować uszkodzenie urządzenia oraz obrażenia ciała.
- **•**  Przy wymianie należy pamiętać o zastosowaniu baterii tego samego typu. (Typ baterii: CR2032/3 V).
	- Niewłaściwa instalacja baterii może skrócić czas pracy baterii lub spowodować nieprawidłowe działanie pilota zdalnego sterowania.
- **•**  Zużyte baterie należy oddać do utylizacji.
	- Niestosowanie się do tych zaleceń grozi wybuchem lub pożarem. Prawidłowy sposób utylizacji może być różny w zależności od kraju lub regionu. Zużyte baterie należy oddać do utylizacji zgodnie z instrukcją.
- **•**  Nie wolno wyrzucać ani rozmontowywać baterii.
	- Grozi to pożarem lub wybuchem w wyniku uszkodzenia baterii.
- **•**  Baterie należy przechowywać z dala od metalowych przedmiotów, takich jak klucze i spinacze.
	- Przetężenie prądu może spowodować szybki wzrost temperatury i pożar lub poparzenia.
- **•**  Baterii nie należy przechowywać w pobliżu jakichkolwiek źródeł ciepła, takich jak grzejniki.
	- Grozi to pożarem lub uszkodzeniem urządzenia.
- **•**  Baterii nie należy przechowywać w temperaturach powyżej 60°C lub w warunkach wysokiej wilgotności.
	- Niestosowanie się do tych zaleceń grozi wybuchem lub pożarem.
- **•**  Bateria musi być zainstalowana prawidłowo.
	- Niestosowanie się do tego zalecenia grozi wybuchem lub pożarem.
- **•**  Wymiana baterii na niewłaściwy typ grozi pożarem.
- **•**  Baterie: akcesoria (baterie itp.) należy przechowywać w bezpiecznym miejscu, poza zasięgiem dzieci.

#### **II grupa ryzyka**

**PRZESTROGA** Produkt może emitować niebezpieczne promieniowanie optyczne. Nie należy spoglądać w działającą lampę. Mogłoby to mieć szkodliwy wpływ na wzrok.

# **SPIS TREŚCI**

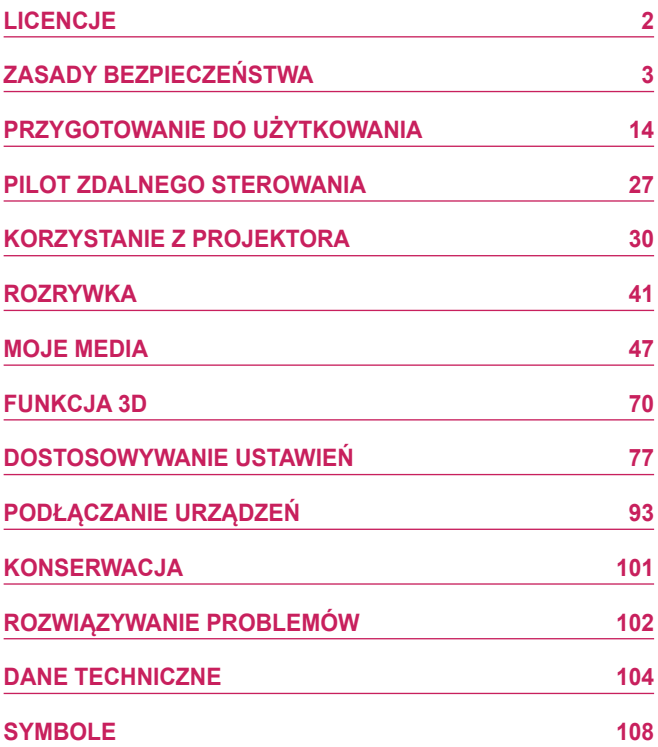

# <span id="page-13-0"></span>**PRZYGOTOWANIE DO UŻYTKOWANIA**

Elementy przedstawione na ilustracjach mogą nieznacznie różnić się od zakupionego produktu.

## **Akcesoria**

Akcesoria dołączone do projektora zostały pokazano poniżej.

Akcesoria mogą zostać zmienione bez wcześniejszego powiadomienia.

Mogą zostać dodane nowe akcesoria lub mogą zostać usunięte stare akcesoria.

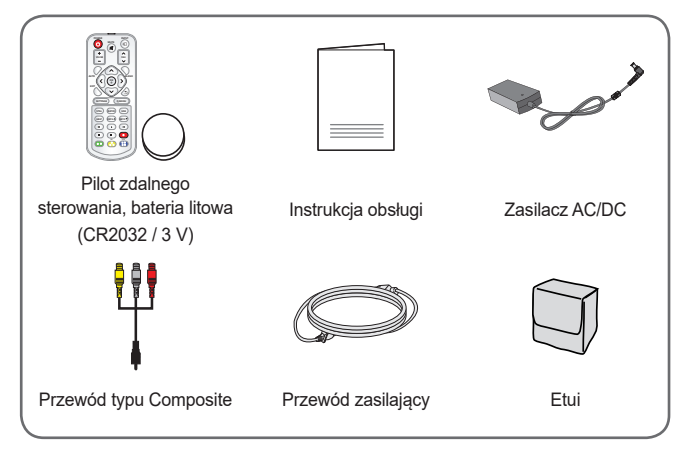

**•**  Podczas podłączania przewodu HDMI, przewodu USB lub dysku flash USB do portu HDMI lub USB należy korzystać z produktu o szerokości do 18 mm i wysokości do 10 mm. Jeśli przewód lub dysk flash USB nie pasują do portu

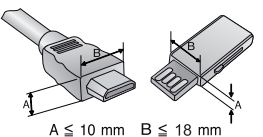

USB w projektorze, należy skorzystać z przewodu przedłużającego, który obsługuje standard USB 2.0.

- **•**  Należy korzystać z certyfikowanego przewodu z logo HDMI.
- **•**  W przypadku używania niecertyfikowanego przewodu HDMI może wystąpić problem z wyświetlaniem obrazu lub błąd połączenia. (Zalecane typy przewodu HDMI)
	- Przewód High-Speed HDMI®/™
	- Przewód High-Speed HDMI®/™ z obsługą sieci Ethernet

## **Dodatkowe akcesoria**

Dodatkowe akcesoria są dostępne w sklepach ze sprzętem elektronicznym i za pośrednictwem stron internetowych. Informacje na ich temat można także uzyskać od sprzedawcy, u którego zakupiono produkt. Dodatkowe akcesoria mogą zostać zmienione bez wcześniejszego powiadomienia.

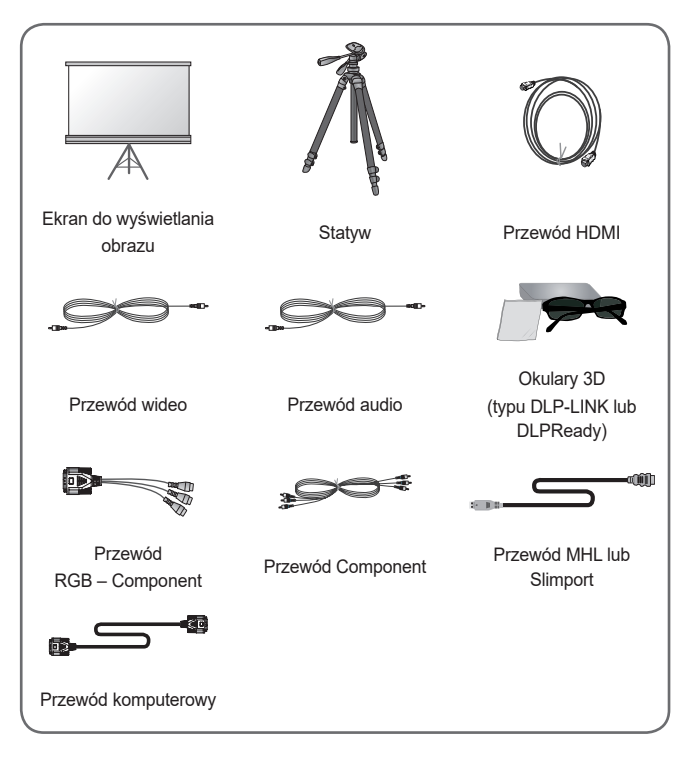

## **Części i elementy**

Projektor został wyprodukowany z zastosowaniem precyzyjnej technologii. Mimo to na ekranie projektora mogą być widoczne maleńkie czarne i/lub kolorowe punkty. Jest to normalne zjawisko i nie stanowi wady ani usterki.

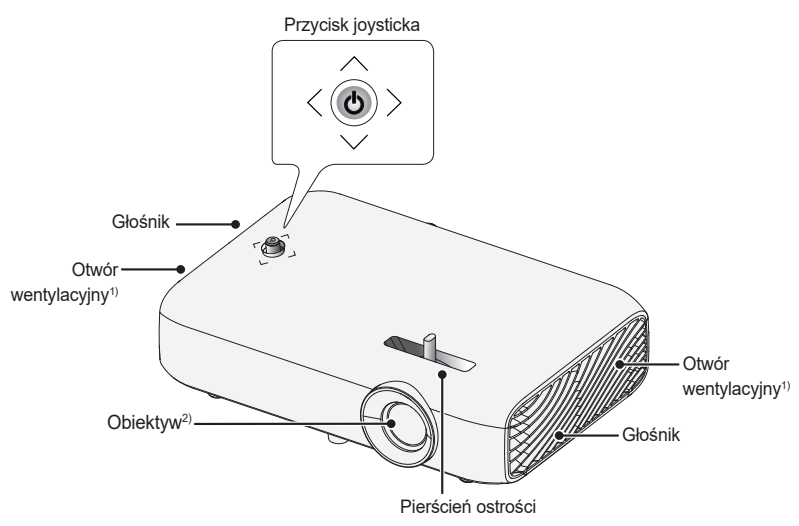

- 1) Nie należy zbliżać się do otworów wentylacyjnych ze względu na ich wysoką temperaturę.
- 2) Podczas korzystania z projektora nie wolno dotykać soczewek obiektywu. Mogłoby to spowodować jego uszkodzenie.

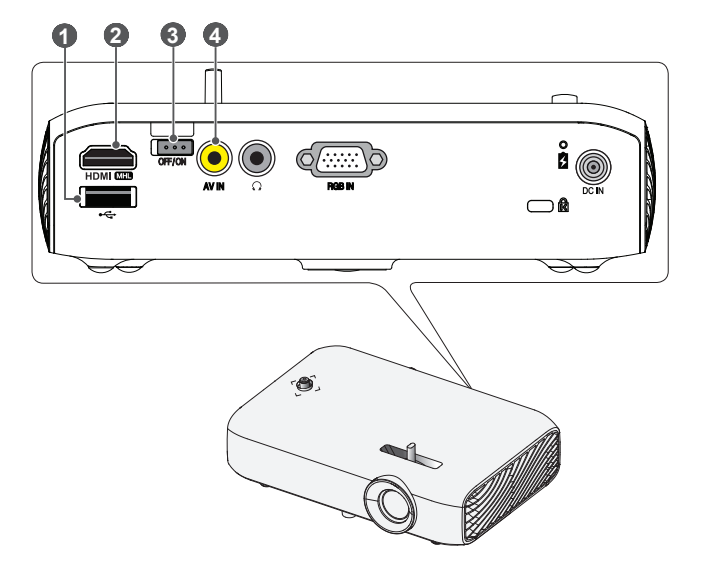

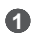

**1** (wejście USB)

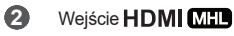

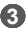

- **3** Przełącznik **OFF**/**ON**
	- **OFF**: Całkowite wyłączenie projektora.
	- **ON**: Włączenie projektora, który następnie przechodzi w tryb czuwania.

Jeśli projektor będzie przenoszony lub nie będzie używany przez dłuższy czas, należy ustawić przełącznik w położeniu **OFF**.

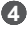

**4** Wejście **AV IN**

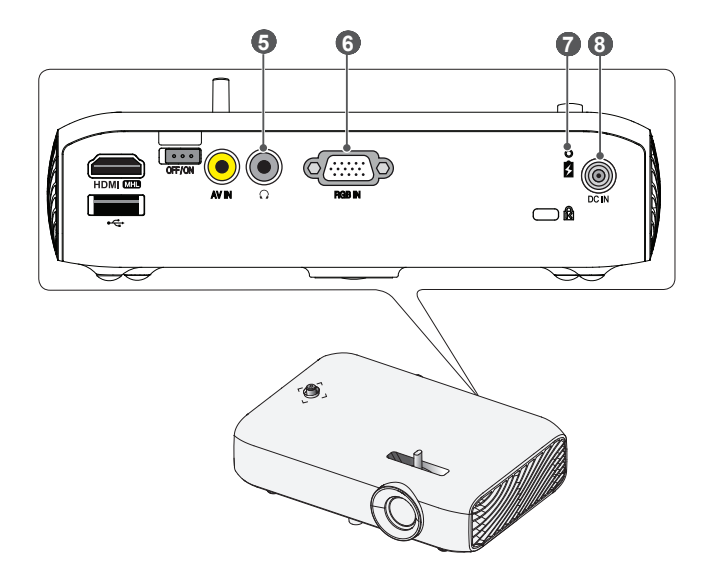

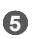

(port słuchawek)

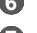

Wejście **RGB IN**

Wskaźnik ładowania akumulatora

- Czerwony: ładowanie
- Zielony: ładowanie zakończone
- Wejście zasilania **DC IN**

## **Korzystanie z przycisku joysticka**

Projektor można obsługiwać, naciskając przycisk lub poruszając joystickiem w lewo, w prawo, w dół i w górę.

## **Podstawowe funkcje**

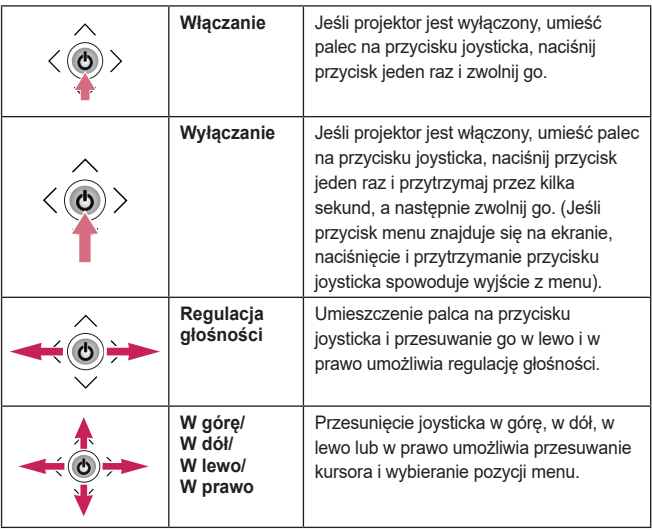

# **UWAGA**

**•**  Podczas trzymania palca na przycisku joysticka i przesuwania go w górę, w dół, w lewo i w prawo nie należy naciskać przycisku joysticka. Naciśnięcie przycisku podczas przesuwania joysticka może sprawić, że regulacja głośności nie zadziała, a kursor nie przesunie się.

### **Dostosowywanie ustawień w menu**

Jeśli projektor jest włączony, naciśnij przycisk joysticka jeden raz. Aby dostosować ustawienia menu  $(\vec{C})$ ,  $(\blacksquare, \times, \bigstar)$ , przesuwaj przycisk joysticka w lewo, w prawo, w górę lub w dół. Przejdź do wybranego ustawienia menu, a następnie naciśnij przycisk joysticka jeden raz, aby je wybrać.

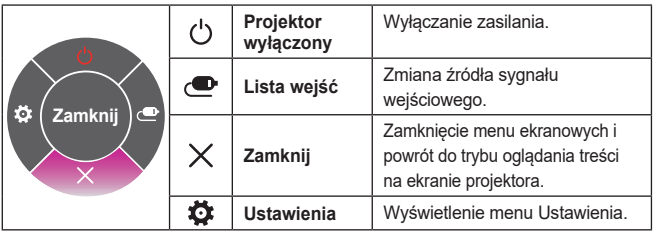

## **Wskaźniki stanu projektora**

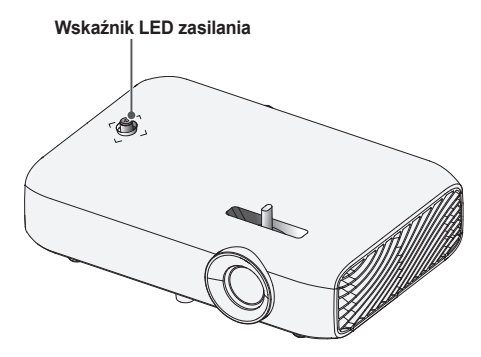

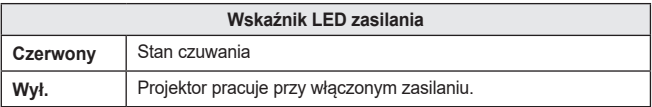

## **Instalacja**

## **Uwagi dotyczące instalacji**

- **•**  Projektor należy umieścić w pomieszczeniu zapewniającym dobrą wentylację.
	- Aby zapobiec przegrzaniu się urządzenia, należy umieścić je w miejscu zapewniającym dobrą wentylację. Nie należy stawiać w pobliżu projektora żadnych obiektów, które mogłyby zablokować otwory wentylacyjne. Jeśli otwory wentylacyjne zostaną zasłonięte, wzrośnie temperatura wewnątrz projektora.

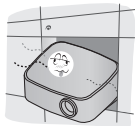

- Nie wolno umieszczać projektora na dywanie ani wykładzinie. Jeśli wlotowy otwór wentylacyjny projektora znajduje się u dołu, należy uważać, aby go nie zasłaniać, i zawsze umieszczać projektor na twardej, równej powierzchni.

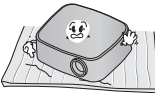

Nie wolno dopuścić do przedostania się do wnętrza projektora żadnych przedmiotów, np. skrawków papieru.

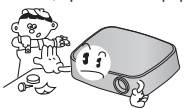

- Należy pozostawić wolną przestrzeń wokół projektora (30 cm lub więcej).

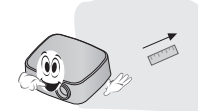

- **•**  Nie należy umieszczać projektora w warunkach bardzo wysokiej, niskiej temperatury lub dużej wilgotności.
- **•**  Nie należy umieszczać projektora w miejscu, w którym łatwo gromadzi się kurz.
	- Mogłoby to skutkować pożarem.
- **•**  Nie wolno otwierać pokrywy projektora. Stwarza to duże ryzyko porażenia prądem elektrycznym.
- **•**  Projektor został wyprodukowany z zastosowaniem precyzyjnej technologii. Mimo to na ekranie projektora mogą być widoczne maleńkie czarne i/lub kolorowe punkty. Jest to normalne zjawisko i nie stanowi wady ani usterki.
- Pilot może nie działać, gdy zainstalowana jest lampa z balastem elektronicznym lub lampa fluorescencyjna emitująca światło o trzech długościach fali. Aby móc korzystać z pilota, należy wymienić taką lampę na lampę zgodną z międzynarodowymi normami.

## **Odległość projekcji i rozmiar ekranu**

- 1 Umieść projektor oraz komputer lub inne źródło sygnału audio-wideo na stabilnej, poziomej powierzchni.
- $\,2\,$  Umieść projektor w odpowiedniej odległości od ekranu. Rzeczywisty rozmiar obrazu zależy od odległości między projektorem a ekranem.
- $\bf 3$  Ustaw projektor tak, aby obiektyw znajdował się pod odpowiednim kątem w stosunku do ekranu. Jeśli projektor nie jest ustawiony pod właściwym kątem, obraz będzie pochylony, a jego jakość będzie słaba. Aby wyeliminować zniekształcenie obrazu, należy skorzystać z funkcji Korekcja trapez. [\(Patrz strona 36\).](#page-35-0)
- 4 Podłącz przewód zasilający projektora oraz podłączonego urządzenia do gniazda sieciowego.

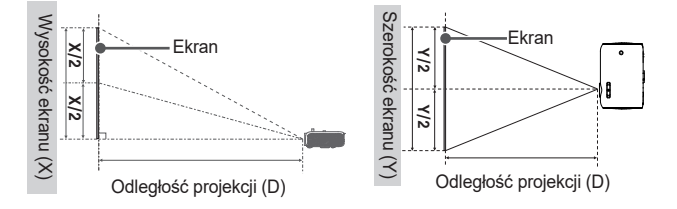

#### **Proporcje projekcji pionowej: 100 %**

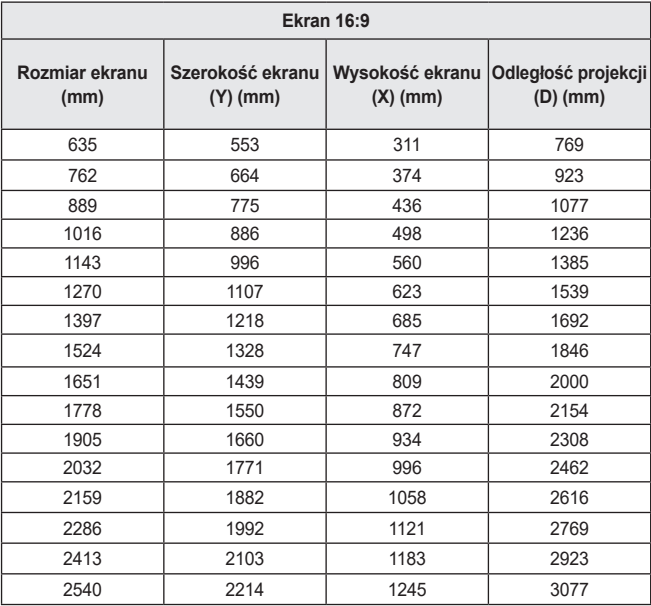

## **Montaż projektora na statywie**

- **•**  Projektor można zamontować na statywie.
- **•**  Poniżej pokazano sposób montażu projektora na statywie od aparatu.
- **•**  Do stabilizacji statywu zalecamy zastosowanie śruby zabezpieczającej standardowej długości, nieprzekraczającej 4,5 mm. Maksymalna dopuszczalna długość śruby blokującej to 5,5 mm (dłuższa śruba może uszkodzić projektor).

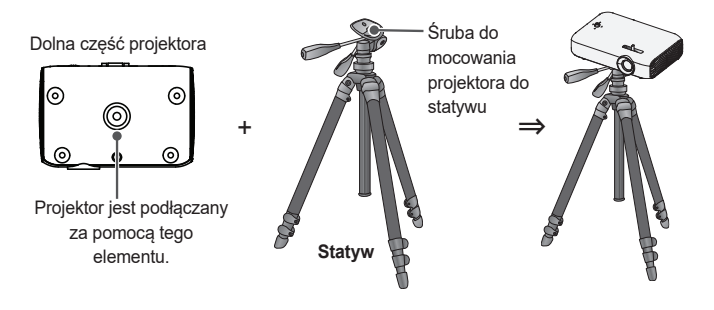

## **PRZESTROGA**

- **•**  W przypadku korzystania ze statywu należy uważać, aby nie poddawać go działaniu siły zewnętrznej. Może to spowodować uszkodzenie projektora.
- **•**  Statywu nie wolno umieszczać na niestabilnych powierzchniach.
- **•**  Należy używać statywu o maksymalnej nośności co najmniej 3 kg.
- **•**  Aby bezpiecznie korzystać z projektora, należy rozstawić nogi statywu najszerzej jak to możliwe, zapewniając jak najlepszą stabilność, oraz odpowiednio przymocować projektor do statywu.

## **System zabezpieczający Kensington**

- **•**  Projektor jest wyposażony w mechanizm przeciwkradzieżowy w postaci standardowego złącza systemu zabezpieczającego Kensington. Przewód systemu zabezpieczającego Kensington należy podłączyć w sposób pokazany poniżej.
- **•**  Szczegółowe informacje na temat instalacji oraz korzystania z systemu zabezpieczającego Kensington znajdują się w instrukcji dostarczonej razem z systemem.
- **•**  System zabezpieczający Kensington jest wyposażeniem dodatkowym.
- **•**  O firmie Kensington Kensington to firma, która dostarcza systemy zabezpieczające do laptopów i innych urządzeń elektronicznych. Strona internetowa firmy: <http://www.kensington.com>

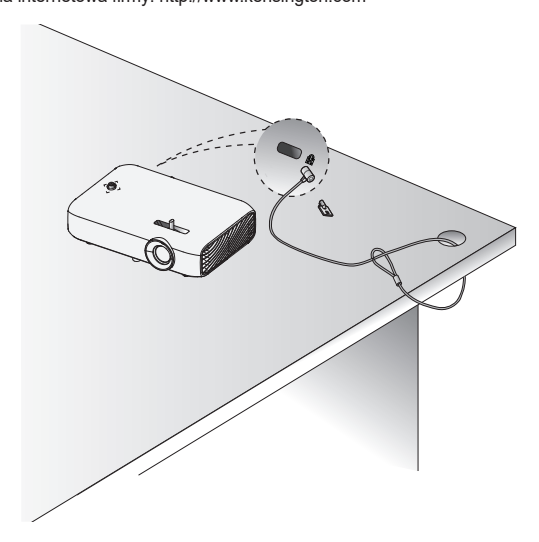

# <span id="page-26-0"></span>**PILOTZDALNEGOSTEROWANIA**

Otwórz pokrywę komory baterii z tyłu pilota zdalnego sterowania i włóż baterie w sposób zgodny z oznaczeniami  $\oplus$  umieszczonymi w komorze baterii. stosując się do oznaczeń biegunów. Użyj nowych baterii.

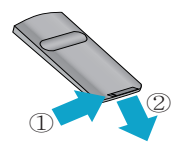

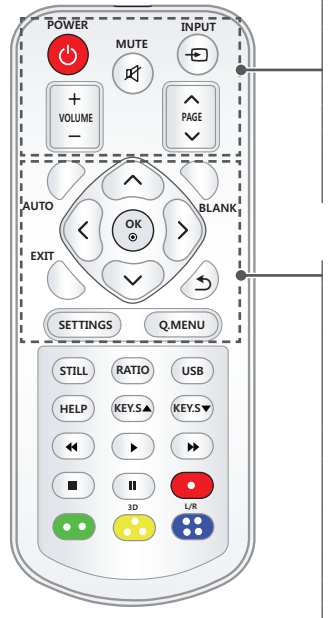

**POWER** Włączanie i wyłączanie projektora.

**MUTE**<sub>R</sub> Wyciszenie dźwięku projektora.

**INPUT** Zmiana źródła sygnału wejściowego. **VOLUME +, -** Regulacja głośności.

**PAGE** ∧, ∨ Przejście do poprzedniej/następnej strony.

#### **AUTO**

Automatyczne dostosowanie obrazu w przypadku sygnału wejściowego RGB. **Przyciski nawigacyjne (w górę, dół, lewo i prawo)**

Ustawianie funkcji lub przesuwanie kursora.

#### **OK**

Sprawdzenie bieżącego trybu i zapisanie zmian ustawień.

#### **BLANK**

Krótkotrwałe wyświetlenie pustego ekranu.

#### **EXIT**

Wyjście z menu.

#### ↰

Powrót do poprzedniego ekranu. **SETTINGS**

Wyświetlanie i zamykanie menu Ustawienia.

#### **Q.MENU**

Dostęp do szybkiego menu.

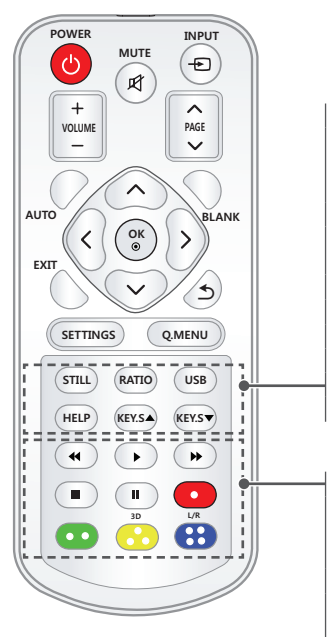

#### **STILL**

Zatrzymanie obrazu ruchomego. (Funkcja dostępna we wszystkich trybach oprócz trybu USB). **RATIO** Zmiana proporcji ekranu po każdym naciśnięciu przycisku. **USB** Dostęp do trybu USB. **HELP** Włączenie automatycznej diagnostyki. **KEY.S ▲, ▼** Regulacja ustawienia Korekcja trapez.

#### **Przyciski sterowania odtwarzaniem**

Sterowanie funkciami odtwarzania dostępnymi z poziomu menu **MOJE MEDIA**.

#### **Kolorowe przyciski**

Dostęp do dodatkowych ustawień w każdym menu.

#### **3D**

Wyświetlanie obrazów w trybie 3D.

#### **L/R**

Przełączanie lewego i prawego obrazu w trybie 3D.

# **UWAGA**

- **•**  Pilot zdalnego sterowania działa optymalnie w odległości poniżej 6 metrów i w promieniu 30 stopni (w lewo/prawo) od odbiornika podczerwieni.
- **•**  Jeśli przewody są podłączone, pilot działa optymalnie w odległości poniżej 3 metrów i w promieniu 30 stopni (w lewo/prawo) od odbiornika podczerwieni.
- **•**  Aby zapewnić optymalne działanie pilota, nie należy zasłaniać odbiornika podczerwieni.
- *81.7/' 2#)' #761 \$.#0- 5'66+0)5 3/'07* **•**  Podczas transportowania pilota zdalnego sterowania w torbie należy dopilnować, by przyciski pilota nie były

przyciśnięte przez projektor, kable, dokumenty ani inne akcesoria. Może to znacznie skrócić czas pracy baterii.

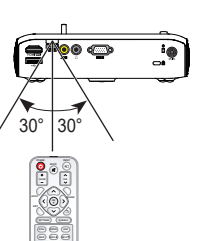

# <span id="page-29-0"></span>**KORZYSTANIE Z PROJEKTORA**

## **Korzystanie z akumulatora**

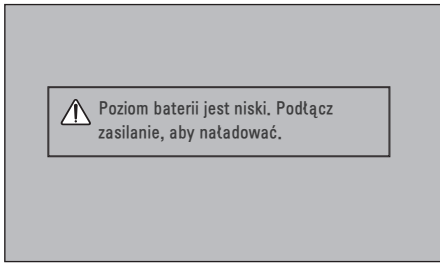

- **•**  Ten komunikat jest wyświetlany, gdy poziom naładowania akumulatora jest niski. (Ustawienie funkcji Oszczędzanie energii zostanie zmienione i zablokowane w trybie maksymalnego oszczędzania energii.)
- **•**  Jeśli na ekranie jest wyświetlany komunikat o niskim stanie naładowania akumulatora, naładuj go.

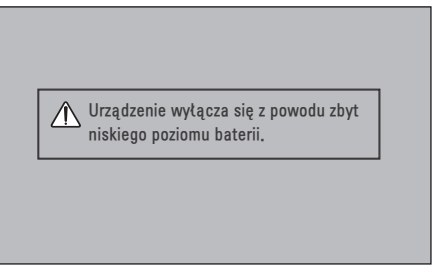

- **•**  Komunikat ten jest wyświetlany, gdy akumulator jest bliski rozładowania.
- **•**  Gdy akumulator wyczerpie się, projektor natychmiast się wyłączy.

## **Informacje dotyczące czasu korzystania z akumulatora**

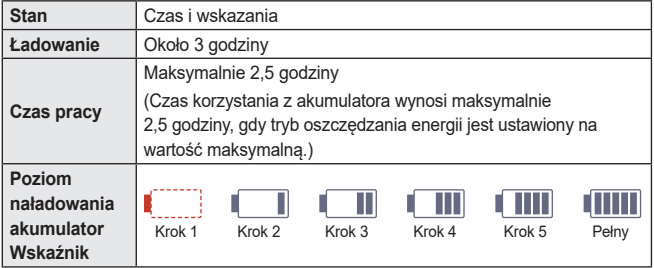

- **•**  Jeśli projektor nie będzie używany przez dłuższy czas, zaleca się jego naładowanie do poziomu 40 % do 50 %.
- **•**  Akumulator zacznie automatycznie ponownie się ładować po podłączeniu projektora do źródła zasilania.
- **•**  Przed pierwszym użyciem projektora należy w pełni naładować akumulator.
- **•**  Standardowy czas korzystania z akumulatora podany w instrukcji obsługi opiera się na pomiarach dokonanych przez firmę LG; rzeczywisty czas korzystania z akumulatora może się różnić w zależności od sposobu korzystania z urządzenia.
- **•**  Czas korzystania z akumulatora może się różnić w zależności od rodzaju wyświetlanych materiałów, temperatury pracy urządzenia, czasu pracy oraz preferencii użytkownika.
- **•**  Akumulator zużywa się, w związku z czym czas jej działania ulega z biegiem czasu skróceniu. Gdy czas działania akumulatora skróci się o ponad połowę, należy wymienić go na nowy, który można zakupić za pośrednictwem centrum obsługi klienta firmy LG Electronics.
- **•**  Nie należy ładować akumulatora przy użyciu urządzeń innych niż dołączone do produktu. Grozi to uszkodzeniem akumulatora lub pożarem.
- **•**  Należy zawsze korzystać z akumulatora zatwierdzonego do użytku przez firmę LG Electronics, Inc. Nieprzestrzeganie tego zalecenia może skutkować wybuchem lub pożarem.
- **•**  Jeśli z akumulatora wycieka elektrolit lub wydziela on nieprzyjemny zapach, należy natychmiast zaprzestać jego używania i skontaktować się z centrum obsługi klienta firmy LG Electronics.
- **•**  Akumulator zawiera elektrolit z soli litowych, należy więc postępować z nią ostrożnie. W przeciwnym razie może wystąpić zagrożenie pożarem lub wybuchem.
- **•**  Nie wolno przechowywać ani transportować przy ciśnieniu niższym niż 11,6 kPa i powyżej wysokości 15 000 m n.p.m.
- **•**  Nie wolno wymieniać akumulatora na akumulator nieprawidłowego typu, który umożliwia ominięcie mechanizmu zabezpieczającego (co ma miejsce w przypadku niektórych typów akumulatorów litowych).
- **•**  Próby zutylizowania akumulatora poprzez wrzucenie go do ognia lub nagrzanego piekarnika bądź mechaniczne zmiażdżenie albo pocięcie mogą skutkować wybuchem.
- **•**  Pozostawienie akumulatora w miejscu, w którym panuje bardzo wysoka temperatura może doprowadzić do wybuchu lub wycieku łatwopalnego płynu bądź gazu.
- **•**  Wystawienie akumulatora na działanie bardzo niskiego ciśnienia powietrza może doprowadzić do wybuchu lub wycieku łatwopalnego płynu bądź gazu.

## **Wyświetlanie obrazów za pomocą projektora**

### **Włączanie projektora**

Ekran menu przedstawiony w niniejszej instrukcji obsługi stanowi przykład obrazujący obsługę urządzenia i może różnić się wyglądem od ekranu zakupionego produktu.

- 1 Podłącz prawidłowo przewód zasilający.
- 2 Ustaw przełącznik **OFF/ON** przy gniazdach z tyłu urządzenia w położeniu **ON** i naciśnij przycisk **POWER** na joysticku lub na pilocie zdalnego sterowania. (Jeśli przełącznik będzie ustawiony w położeniu **OFF**, projektor nie włączy się).
- **3** Na ekranie Wybór języka wybierz język.
- 4 Na ekranie **Ustawienia trybu** wybierz żądany tryb.

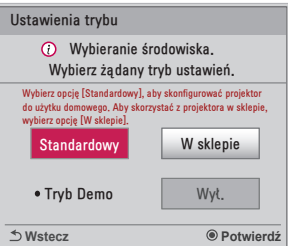

- \* Tryb **W sklepie** jest używany podczas prezentowania produktu w sklepie. Tryb obrazu jest automatycznie resetowany po pewnym czasie. Aby korzystać z produktu w domu, wybierz tryb **Standardowy**.
- 5 Wybierz źródło sygnału wejściowego, korzystając z przycisku **INPUT** na pilocie zdalnego sterowania.

### **Ustawianie ostrości obrazu**

Gdy na ekranie pojawi się obraz, należy sprawdzić, czy jest on ostry i czy jest w całości wyświetlany na ekranie.

Ustaw ostrość obrazu, obracając pierścień ostrości w lewo lub w prawo.

Podczas regulacji ostrości należy uważać, aby nie przesunąć produktu.

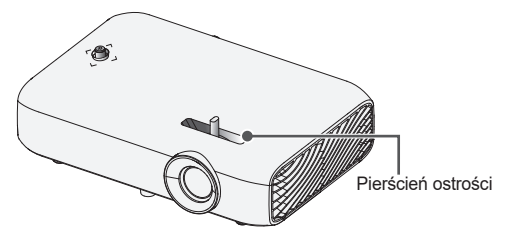

## **Oglądanie odtwarzanej zawartości na ekranie**

- 1 W trybie czuwania naciśnij przycisk **POWER**. Projektor zostanie włączony.
	- 2 Naciśnij przycisk **INPUT** i wybierz odpowiednie źródło sygnału.
	- 3 Podczas oglądania projektor można obsługiwać za pomocą poniższych przycisków.

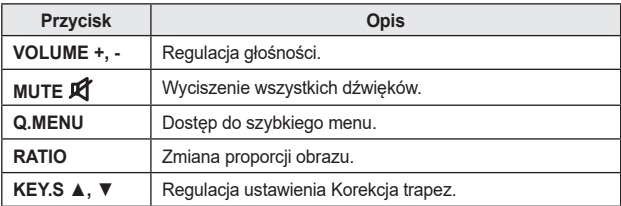

4 Aby wyłączyć projektor, naciśnij przycisk **POWER**.

## **Dodatkowe opcje**

### **Dostosowywanie proporcji ekranu**

Aby dostosować rozmiar obrazu, należy podczas oglądania wyświetlanego obrazu nacisnąć przycisk **RATIO**.

# **UWAGA**

- **•**  Dostępne rozmiary obrazu są różne w zależności od typu sygnału wejściowego.
- **•**  Dostęp do tej funkcji można uzyskać również za pomocą przycisku **Q.MENU** lub **SETTINGS**.

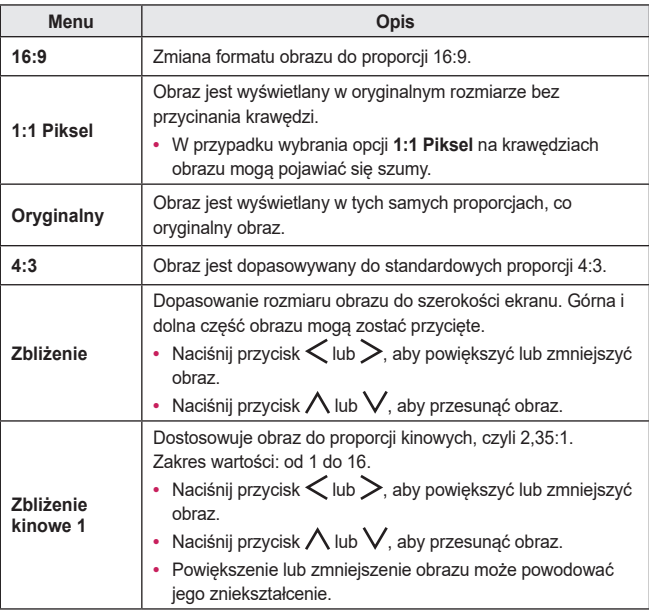

## <span id="page-35-0"></span>**Korzystanie z funkcji Korekcja trapez**

Jeśli projektor nie jest ustawiony pod właściwym kątem do ekranu, funkcja **Korekcja trapez** dostosowuje górną i dolną szerokość obrazu, aby obraz na ekranie nie miał kształtu trapezu.

Z racji tego, że funkcja **Korekcja trapez** może spowodować pogorszenie jakości obrazu wyświetlanego na ekranie, należy korzystać z niej wyłącznie w przypadku, gdy ustawienie projektora pod optymalnym kątem nie jest możliwe.

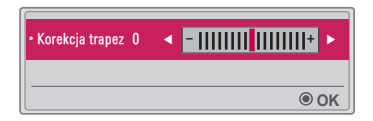

- 1 Za pomocą przycisku KEY.S ▲ lub KEY.S, ▼ dostosuj ustawienia obrazu. **•**  Funkcja **Korekcja trapez** może przybierać wartości od **-40** do **40**.
- 2 Po zakończeniu naciśnij przycisk **OK**.
# **Zmiana urządzenia wejściowego**

### **Wybór źródła sygnału zewnętrznego**

Wybór źródła sygnału zewnętrznego.

Menu przedstawione na ilustracji może różnić się od menu w zakupionym produkcie.

- **•**  Naciśnij przycisk **INPUT** na pilocie zdalnego sterowania w celu wyświetlenia ekranu wyboru sygnału wejściowego.
	- Podłączone źródła zostaną wyświetlone jako pierwsze. Jednak wejście **AV** / **Component** / **SCREEN SHARE** jest zawsze aktywne.
- **•**  Wybierz źródło sygnału wejściowego, korzystając z przycisku **INPUT** na pilocie zdalnego sterowania. Projektor zostanie podłączony do wybranego źródła sygnału wejściowego.

 $Prz$ yciski  $\langle i \rangle$ umożliwiają przełączanie między poszczególnymi trybami sygnału wejściowego.

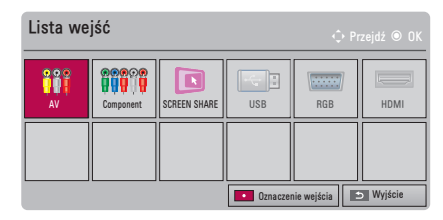

### **Wybór oznaczenia wejścia**

To ustawienie umożliwia wyświetlanie informacji o urządzeniach podłączonych do poszczególnych portów wejściowych.

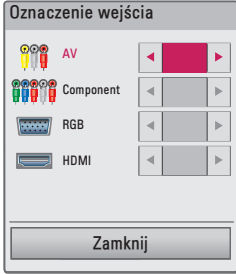

- 1 Naciśnij przycisk **INPUT** na pilocie zdalnego sterowania w celu wyświetlenia ekranu wyboru sygnału wejściowego.
- 2 Naciśnij **Czerwony** przycisk.
- $\,3\,$  Za pomocą przycisków  $\bigwedge$  lub  $\bigvee$  przewiń do jednego ze źródeł sygnału wejściowego.
- 4 za pomocą przycisku  $\lt$  lub  $>$  wybierz jedno z oznaczeń wejść.

# **Funkcja wyświetlania pustego ekranu**

#### **Korzystanie z funkcji wyświetlania pustego ekranu**

Ta funkcja może być przydatna w celu skupienia uwagi publiczności podczas spotkania lub szkolenia.

- 1 Naciśnij przycisk **BLANK**. Ekran przybierze kolor tła. Istnieje możliwość zmiany koloru tła. W tym celu należy postępować zgodnie ze wskazówkami umieszczonymi w części *[Wybieranie pusty obraz](#page-38-0)*.
- $2\,$  Abv przerwać działanie funkcji wyświetlania pustego ekranu, naciśnij dowolny przycisk. Aby tymczasowo zakryć zawartość ekranu, naciśnij przycisk **BLANK** na pilocie zdalnego sterowania. Podczas pracy projektora nie wolno zasłaniać obiektywu żadnymi przedmiotami. Mogłoby to spowodować ich nagrzanie, deformację, a nawet pożar.

#### <span id="page-38-0"></span>**Wybieranie pusty obraz**

- 1 Naciśnij przycisk **SETTINGS**.
- 2 Użyi przycisku  $\wedge$ ,  $\vee$ ,  $\leq$  lub  $>$ , aby wybrać pozycję **OPCJA** 2, a następnie naciśnij przycisk **OK**.
- 3 Za pomocą przycisków , wybierz pozycję **Pusty obraz**, a następnie naciśnij przycisk **OK**.
- 4 za pomoca przycisku  $\wedge$  lub  $\vee$  przejdź do odpowiedniego ustawienia lub opcji, a następnie naciśnij przycisk **OK**.

# **Korzystanie z szybkiego menu**

To menu umożliwia łatwe dostosowanie najczęściej używanych menu.

- 1 Naciśnij przycisk **Q.MENU**.
- 2 za pomocą przycisku  $\lt$  lub  $\gt$  wybierz menu, a następnie naciśnij przycisk **OK**.

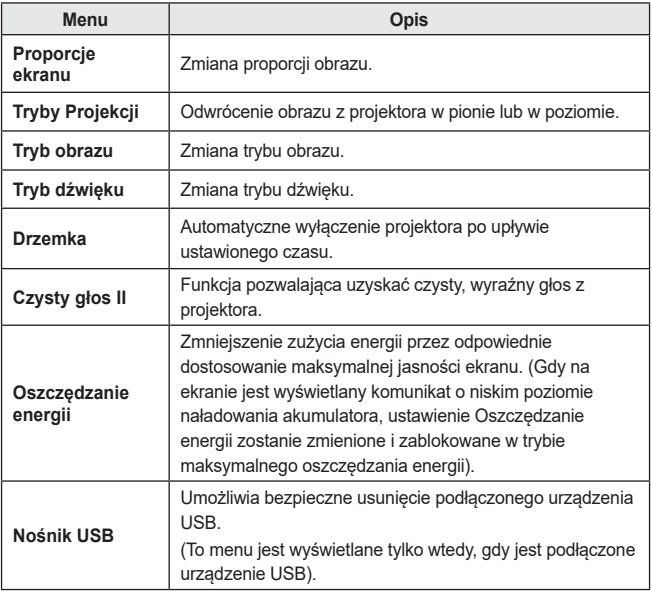

 $3$  Naciskaj przycisk  $\wedge$  lub  $\vee$ , aby przechodzić między poszczególnymi menu.

# **ROZRYWKA**

# **Korzystanie z funkcji SCREEN SHARE**

- 1 Ustaw zewnętrzne źródło sygnału wejściowego projektora na sygnał **SCREEN SHARE**.
- 2 Włącz powiązaną funkcję SCREEN SHARE w urządzeniu, które chcesz podłączyć.
- $\bf 3$  Podłacz projektor znajdujący się na liście wyszukiwania w urządzeniu, które chcesz podłączyć. Po podłączeniu projektora do laptopa należy wprowadzić kod PIN wyświetlany na ekranie. Żądanie wprowadzenia kodu PIN zostanie wyświetlone tylko przy pierwszym podłączeniu).
- 4 Jeśli żadanie zostanie przyjęte przez urządzenie, funkcja SCREEN SHARE zostanie włączona.

# **PRZESTROGA**

- **•**  Systemy Windows 7 / 8 / 8.1 są zgodne z funkcją SCREEN SHARE. Inne wersje systemu Windows oraz inne systemy operacyjne mogą nie być zgodne z funkcją SCREEN SHARE.
- **•**  Gwarantujemy, że urządzenia firmy LG z systemem Android w wersji Ice Cream Sandwich, Jellybean, KitKat i Lollypop są zgodne z tą funkcją.
- Podczas nawiązywania połączenia za pomocą funkcji SCREEN SHARE należy umieścić urządzenie blisko projektora.
- **•**  Czas odpowiedzi i jakość obrazu mogą się różnić w zależności od warunków pracy.
- **•**  Więcej informacji podłączanym urządzeniu można znaleźć w jego instrukcji obsługi.
- **•**  W przypadku niektórych laptopów z systemem Windows 8.1 ponowne podłączenie po zainicjowaniu informacji o urządzeniu podczas połączenia bezprzewodowego może być utrudnione. W takim przypadku zaleca się odłączenie zarejestrowanego urządzenia i ponowne podłączenie.

# <span id="page-41-0"></span>**Ustawianie łączności Bluetooth w projektorze**

Ta opcja służy do odtwarzania dźwięku z projektora poprzez urządzenia audio z funkcia Bluetooth.

**•**  Naciśnij przycisk **SETTINGS** na pilocie, a następnie wybierz dla opcji **Bluetooth** ustawienie **Wł.** w menu **BEZPRZEWODOWO**.

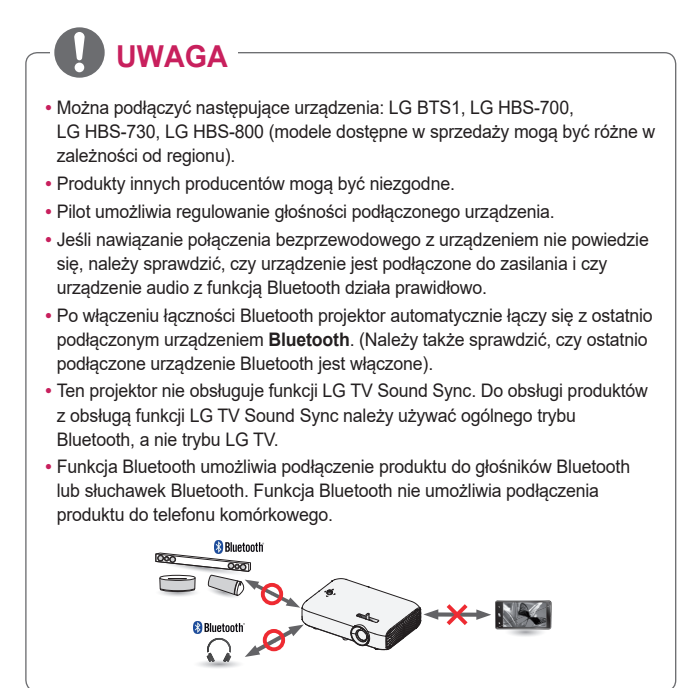

# **Wyszukiwanie i podłączanie urządzeń Bluetooth**

Wybierz opcję **SETTINGS** → **BEZPRZEWODOWO** → **Przeszukaj urządzenie**, aby wyszukać znajdujące się w pobliżu urządzenia audio z funkcją Bluetooth, a następnie podłączyć wykryte urządzenia do projektora. (Jeśli nazwa urządzenia jest dłuższa niż 20 znaków, wyświetlane jest tylko 20 znaków).

1 Wybierz w urządzeniu Bluetooth tryb parowania, a następnie wybierz opcję **Przeszukaj urządzenie**.

- **•**  Wybierz opcję **Zatrzymaj wyszukiwanie**, aby wyświetlić urządzenia wykryte do tej pory.
- **•**  Jeśli urządzenie nie zostało wykryte, sprawdź, czy urządzenie jest włączone i czy jest ono w trybie parowania.
- **•**  Czas wyszukiwania urządzeń zależy od siły sygnału i liczby urządzeń.

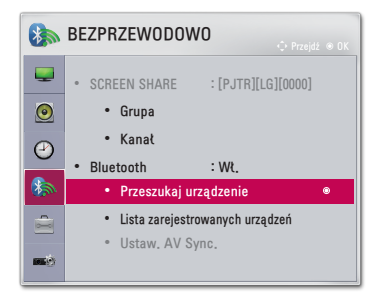

- 2 Po zakończeniu wyszukiwania można wybrać urządzenie Bluetooth i nawiązać z nim połączenie.
	- **•**  Można zatrzymać nawiązywanie połączenia natychmiast, wybierając opcję **Zatrzymaj wyszukiwanie**.
	- **•**  Czas nawiązywania połączenia z urządzeniem zależy od siły sygnału i liczby urządzeń.

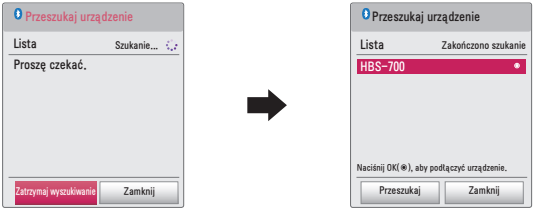

- 3 Po podłączeniu urządzenia Bluetooth dźwięk z projektora będzie odtwarzany poprzez podłączone urządzenie.
	- **•**  Podłączone urządzenie Bluetooth zostanie automatycznie dodane do menu **Lista zarejestrowanych urządzeń**. Zarejestrowane urządzenia Bluetooth można podłączać, po prostu wybierając je w menu **Lista zarejestrowanych urządzeń** bez konieczności wyszukiwania ich.
	- **•**  Podłączone urządzenia można rozłączyć tylko w menu **SETTINGS** → **BEZPRZEWODOWO** → **Lista zarejestrowanych urządzeń**.

# **Podłączanie, rozłączanie lub usuwanie urządzeń Bluetooth w menu Lista zarejestrowanych urządzeń**

W menu **SETTINGS** → **BEZPRZEWODOWO** → **Lista zarejestrowanych urządzeń** urządzenia Bluetooth są wyświetlane w kolejności, w jakiej były podłączane. Aby ponownie podłączyć to samo urządzenie, wystarczy po prostu wybrać je bez konieczności wyszukiwania go jeszcze raz.

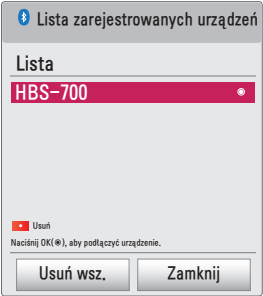

### **Podłączanie**

Wybierz urządzenie Bluetooth w menu **Lista zarejestrowanych urządzeń**, aby nawiązać z nim połączenie.

- **•**  W zależności od charakterystyki zarejestrowane urządzenie Bluetooth może wykonać próbę nawiązania połączenia automatycznie. (Informacje znajdują się w instrukcji obsługi urządzenia Bluetooth).
- **•**  Można zatrzymać nawiązywanie połączenia natychmiast, wybierając opcję **Zatrzymaj**.
- **•**  Czas nawiązywania połączenia z urządzeniem zależy od siły sygnału i liczby urządzeń.

### **Rozłączanie**

Aby odłączyć urządzenie, wybierz opcję **Odłącz**.

**•**  Urządzenie można odłączyć tylko w menu **Lista zarejestrowanych urządzeń**.

### **Usuwanie**

Aby usunąć zarejestrowane urządzenia, wybierz opcję **Usuń zaznaczone** lub **Usuń wsz.**.

- **• Usuń zaznaczone**: Naciśnij **czerwony** przycisk w menu **Lista zarejestrowanych urządzeń**, aby usunąć wybrane urządzenie.
- **• Usuń wsz.**: Wybierz opcję **Usuń wsz.** w menu **Lista zarejestrowanych urządzeń**, aby usunąć wszystkie zarejestrowane urządzenia.

# **Ustawianie opcji Ustaw. AV Sync.**

Po podłączeniu urządzenia Bluetooth wybierz opcję **SETTINGS** → **BEZPRZEWODOWO** → **Ustaw. AV Sync.**, aby dostosować synchronizację urządzenia wideo i zestawu słuchawkowego Bluetooth.

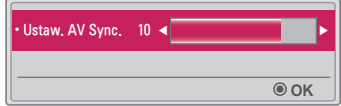

- **•**  Ta funkcja jest dostępna tylko po podłączeniu urządzenia Bluetooth.
- **•**  Synchronizacja dźwięku zależy od producenta.
- **•**  Podczas odtwarzania filmu z podłączonego dysku USB funkcja **Ustaw. AV Sync.** może być ustawiana także za pomocą menu **Ustaw audio.**.

# **MOJE MEDIA**

# **Przed rozpoczęciem korzystania**

# **Podłączanie urządzenia pamięci masowej USB**

Podłącz urządzenie USB (zewnętrzny dysk twardy lub pamięć USB) do portu USB projektora, aby wyświetlać za pomocą projektora zawartość plików przechowywanych na nośniku USB. W urządzeniu USB nie można zapisywać danych ani usuwać ich z niego. Urządzenie pamięci flash USB należy podłączyć w sposób pokazany na poniższej ilustracji.

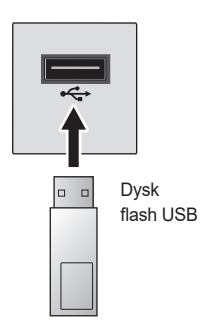

# **Odłączanie urządzenia USB**

- 1 Naciśnij przycisk **Q.MENU**.
- 2 Za pomocą przycisku lub przejdź do pozycji **Nośnik USB**, a następnie naciśnij przycisk **OK**.
- $3\,$  Wybierz urządzenie USB, które chcesz odłączyć. Zanim odłączysz urządzenie zaczekaj na komunikat potwierdzający zakończenie pracy urządzenia USB.

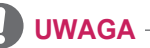

- **•**  Zbyt wczesne odłączenie urządzenia może spowodować wystąpienie błędu projektora lub nośnika USB.
- **•**  Po wybraniu urządzenia USB, które ma zostać usunięte, nie można odczytać z niego danych. Odłącz urządzenie pamięci masowej USB, a następnie podłącz je ponownie.

#### **Porady dotyczące korzystania z urządzeń USB**

- **•**  Jeśli urządzenie pamięci masowej USB jest wyposażone we wbudowany program do automatycznego rozpoznawania lub wykorzystuje własny sterownik, urządzenie może nie działać.
- **•**  Niektóre urządzenia pamięci masowej USB mogą działać nieprawidłowo lub nie działać w ogóle.
- **•**  W przypadku korzystania z przewodu USB urządzenie USB może nie zostać rozpoznane lub może nie działać prawidłowo.
- **•**  Należy używać jedynie urządzeń pamięci masowej USB sformatowanych w systemie plików Windows FAT32 lub NTFS.
- **•**  W przypadku zewnętrznych dysków twardych USB zaleca się korzystanie z urządzeń o napięciu znamionowym poniżej 5 V oraz natężeniu znamionowym poniżej 500 mA.
- **•**  Zalecamy użycie dysku twardego o osobnym źródle zasilania. (Jeśli zasilanie będzie niewystarczające, urządzenie pamięci masowej USB może nie zostać wykryte). Uwaga! Brak obsługi koncentratora USB.
- **•**  Zaleca się korzystanie z pamięci flash USB o pojemności 32 GB lub mniejszej oraz z dysków twardych USB o pojemności 2 TB lub mniejszej.
- **•**  Jeśli dysk twardy USB z funkcją oszczędzania energii nie działa prawidłowo, należy wyłączyć i ponownie włączyć zasilanie. Więcej informacji można znaleźć w instrukcji obsługi dysku twardego USB.
- **•**  Dane zapisane w urządzeniu pamięci masowej USB mogą ulec uszkodzeniu, dlatego też należy pamiętać o tworzeniu kopii zapasowych ważnych plików w innych urządzeniach. Dbałość o dane stanowi obowiązek użytkownika. Producent urządzenia nie odpowiada za ich utratę.

# **Korzystanie z funkcji Moje media**

1 Naciśnij przycisk **SETTINGS** na pilocie zdalnego sterowania.

# 2 Wybierz menu **MOJE MEDIA**.

Wybierz plik z listy. Oglądaj wybrany plik.

Wybór odpowiednich opcji podczas odtwarzania pliku pozwala określić ustawienia odtwarzania.

### **Obsługiwane pliki w ramach opcji Moje media**

- **•**  Maksymalna szybkość transmisji danych: 20 Mb/s (megabitów na sekundę)
- **•**  Obsługiwane formaty napisów zewnętrznych: \*.smi, \*.srt, \*.sub (MicroDVD, SubViewer 1.0/2.0), \*.ass, \*.ssa, \*.txt (TMPlayer), \*.psb (PowerDivX)
- **•**  Obsługiwane formaty napisów wewnętrznych: SRT/ASS/SSA

## **Obsługiwany kodek wideo**

Maksymalnie: 1920 x 1080 @ 30p (tylko Motion JPEG 640 x 480 @ 30p)

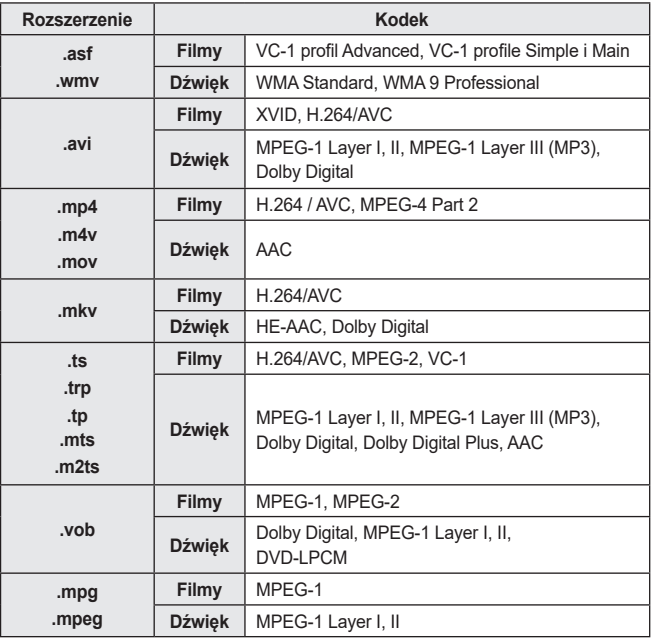

# **Obsługiwane pliki muzyczne**

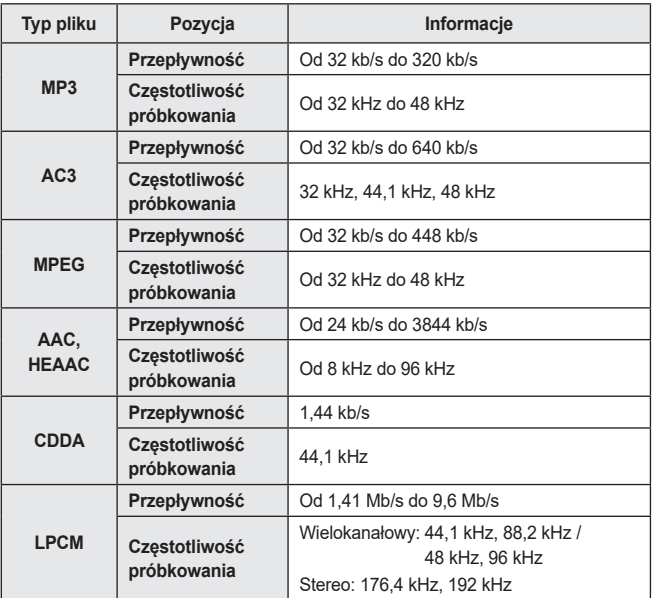

## **Dostępny plik zdjęcia**

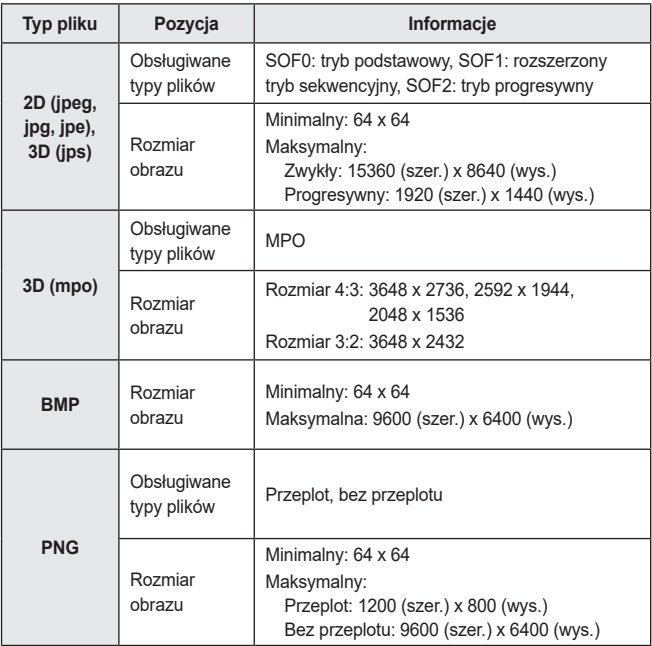

\* Wyświetlenie plików w formacie BMP i PNG może potrwać dłużej niż wyświetlenie plików w formacie JPEG.

# **Oglądanie filmów**

Menu **Lista filmów** umożliwia odtwarzanie filmów zapisanych w podłączonym urządzeniu USB.

Sterowanie funkcjami odtwarzania i konfigurowanie opcji dostępnych w trakcie odtwarzania filmów.

### **Porady dotyczące odtwarzania plików wideo**

- **•**  Niektóre napisy utworzone przez użytkowników mogą być wyświetlane nieprawidłowo.
- **•**  Plik wideo i plik z napisami powinny znajdować się w tym samym folderze. Aby napisy wyświetlały się prawidłowo, plik wideo i plik z napisami powinny mieć taką samą nazwę.
- **•**  Pliki wideo kodowane przy użyciu algorytmów kompresji GMC (Global Motion Compensation) i Qpel (Quarterpel Motion Estimation) nie są obsługiwane.
- **•**  Obsługiwany jest jedynie kodek H.264/AVC o poziomie profilu 4.1 lub niższym.
- **•**  Nie można odtwarzać plików wideo większych niż 50 GB. Ograniczenie rozmiaru pliku zależy od środowiska kodowania.
- **•**  Kodek DTS Audio nie jest obsługiwany.

## **Przeglądanie listy filmów**

Odtwarzanie pliku wideo zapisanego w podłączonym urządzeniu:

- 1 Podłącz urządzenie pamięci masowej USB.<br>2 Naciśnij przycisk USB.
- 2 Naciśnij przycisk **USB**.
- Za pomocą przycisku < lub > wybierz pozycję **Lista filmów**, a następnie naciśnij przycisk **OK**.
- 4 za pomocą przycisków  $\wedge$  ,  $\vee$  ,  $\lt$  lub  $\gt$  wybierz odpowiedni plik, a następnie naciśnij przycisk **OK**.

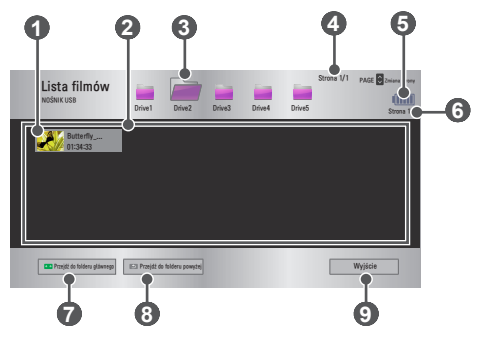

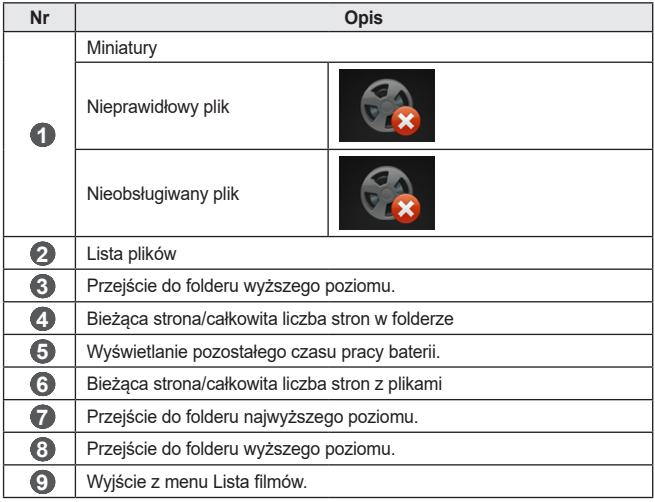

5 Steruj odtwarzaniem za pomocą przycisków opisanych poniżej.

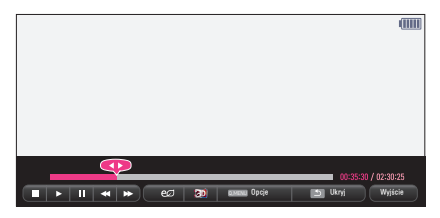

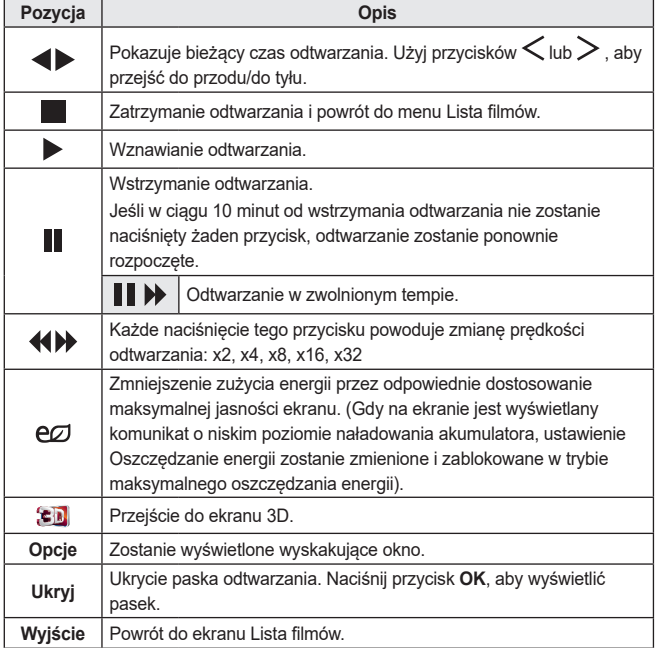

### **Opcje dostępne w przypadku listy filmów**

- 1 Naciśnij przycisk **Q.MENU**.
- 2 za pomoca przycisku  $\wedge$  lub  $\vee$  przejdź do odpowiedniej pozycji, a następnie naciśnij przycisk **OK**.
- $3$  Za pomocą przycisków  $\wedge$  ,  $\vee$  ,  $\lt$  lub  $\gt$  skonfiguruj poszczególne pozycje.

#### **Ustaw odtwarzanie wideo.**

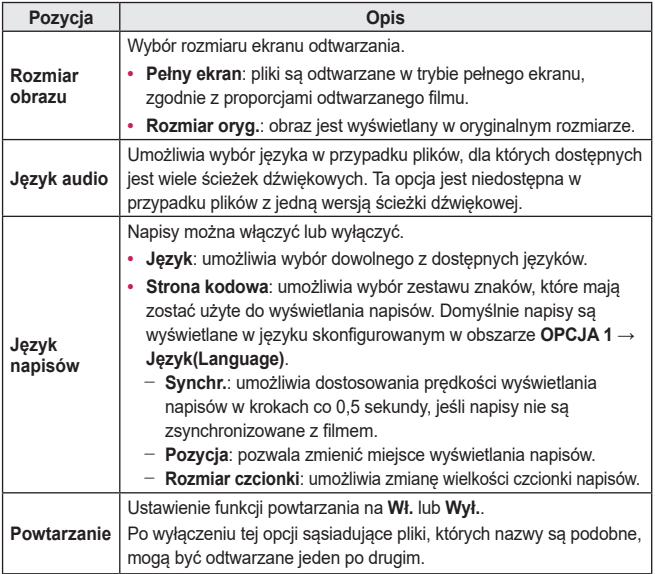

#### **Ustaw wideo.**

To menu umożliwia dostosowanie ustawień wideo. *[\(Patrz Ustawienia w menu](#page-77-0)  [OBRAZ na stronie 78\).](#page-77-0)*

#### **Ustaw audio.**

To menu umożliwia dostosowanie ustawień dźwięku. *[\(Patrz Ustawienia w menu](#page-84-0)  [AUDIO na stronie 85\).](#page-84-0)*

#### **BLUETOOTH**

To menu umożliwia dostosowanie ustawień Bluetooth. *[\(Patrz Ustawianie łączności](#page-41-0)  [Bluetooth w projektorze na stronie 42\).](#page-41-0)*

### **Ustaw Wideo 3D**

Można ustawić pozycję wideo 3D lub wideo 2D.

### **Ustawienie 3D**

Można skonfigurować ustawienia 3D. *[\(Patrz Ustawienia w menu OPCJA 1 na](#page-89-0)  [stronie 90\).](#page-89-0)*

# **Wyświetlanie zdjęć**

To menu umożliwia wyświetlanie zdjęć zapisanych w podłączonym urządzeniu.

### **Obsługiwane pliki zdjęć**

### ZDJĘCIA (\*.JPEG)

Tryb podstawowy: od 64 x 64 (szer. x wys.) do 15360 x 8640 pikseli (szer. x wys.) Tryb progresywny: od 64 x 64 (szer. x wys.) do 1920 x 1440 pikseli (szer. x wys.)

- **•**  Nieobsługiwane pliki są wyświetlane w formie ikon.
- **•**  W przypadku plików uszkodzonych lub o nieobsługiwanych formatach wyświetlane są komunikaty o błędach.
- **•**  Uszkodzone pliki mogą być wyświetlane nieprawidłowo.
- **•**  Wyświetlenie plików o wysokiej rozdzielczości w trybie pełnoekranowym może wymagać nieco więcej czasu.

## **Przeglądanie listy zdjęć**

- 1 Podłącz urządzenie pamięci masowej USB.
- 2 Naciśnij przycisk **USB**.
- $3$  Za pomocą przycisku  $<$  lub  $>$  wybierz pozycję Li**sta zdjęć**, a następnie naciśnij przycisk **OK**.
- 4 za pomocą przycisków  $\wedge$  ,  $\vee$  ,  $\lt$  lub  $\gt$  wybierz odpowiedni plik, a następnie naciśnij przycisk **OK**.

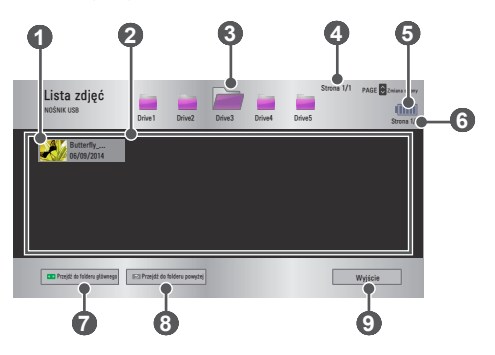

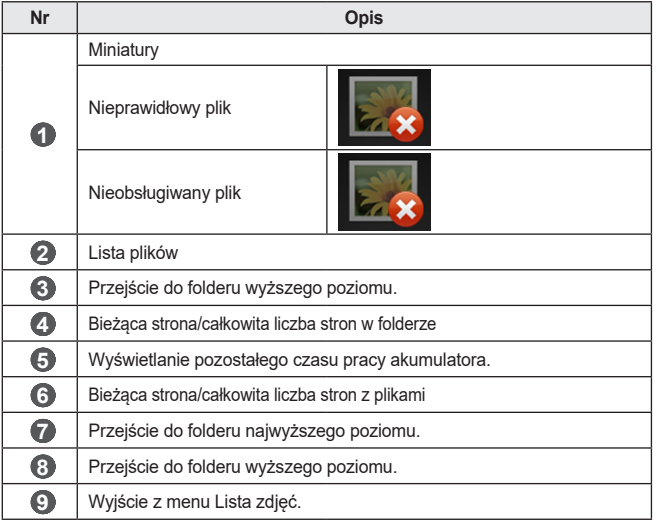

 $5$  Steruj odtwarzaniem za pomocą przycisków opisanych poniżej.

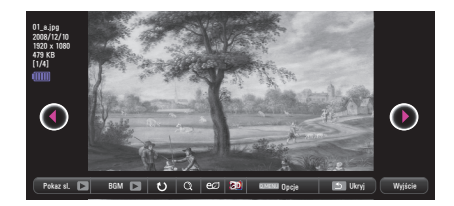

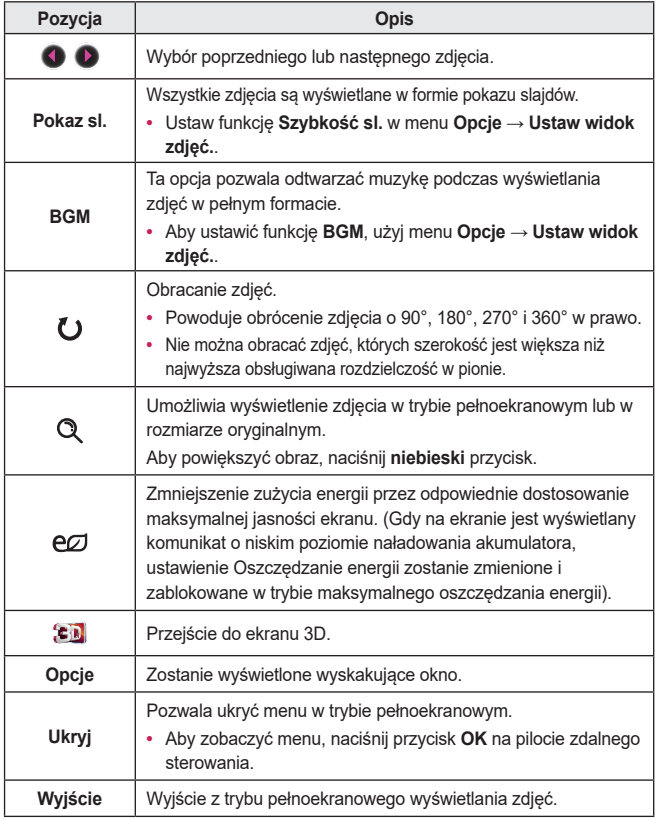

### **Opcje listy zdjęć**

- 1 Naciśnij przycisk **Q.MENU**.
- 2 za pomoca przycisku  $\wedge$  lub  $\vee$  przejdź do odpowiedniej pozycji, a następnie naciśnij przycisk **OK**.
- 3 za pomocą przycisków  $\wedge$ ,  $\vee$ ,  $\lt$  lub  $\gt$  skonfiguruj poszczególne pozycje.

#### **Ustaw widok zdjęć.**

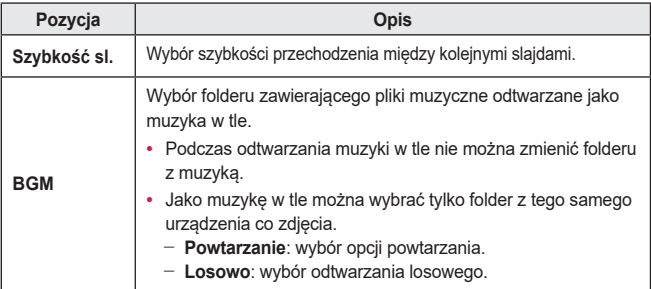

#### **Ustaw wideo.**

To menu umożliwia dostosowanie ustawień wideo. *[\(Patrz Ustawienia w menu OBRAZ](#page-77-0)  [na stronie 78\).](#page-77-0)*

#### **Ustaw audio.**

To menu umożliwia dostosowanie ustawień dźwięku. *[\(Patrz Ustawienia w menu](#page-84-0)  [AUDIO na stronie 85\).](#page-84-0)*

#### **BLUETOOTH**

To menu umożliwia dostosowanie ustawień Bluetooth. *[\(Patrz Ustawianie łączności](#page-41-0)  [Bluetooth w projektorze na stronie 42\).](#page-41-0)*

#### **Ustaw Wideo 3D**

Można ustawić obraz 3D lub obraz 2D.

#### **Ustawienie 3D**

Można skonfigurować ustawienia 3D. *[\(Patrz Ustawienia w menu OPCJA 1 na](#page-89-0)  [stronie 90\).](#page-89-0)*

# **Słuchanie muzyki**

Urządzenie umożliwia odtwarzanie plików audio zapisanych w podłączonym urządzeniu.

### **Obsługiwane pliki muzyczne**

 $*$  MP3

Szybkość transmisji bitów: od 32 kb/s do 320 kb/s

- **•**  Częstotliwość próbkowania MPEG1 Layer3: 32 kHz, 44,1 kHz, 48 kHz
- **•**  Częstotliwość próbkowania MPEG2 Layer3: 16 kHz, 22,05 kHz, 24 kHz

## **Przeglądanie listy muzyki**

- 1 Podłącz urządzenie pamięci masowej USB.
- 2 Naciśnij przycisk **USB**.
- $Za$  pomocą przycisku < lub > wybierz pozycję Lista muzyki, a następnie naciśnij przycisk **OK**.
- 4 za pomocą przycisków  $\wedge$  ,  $\vee$  ,  $\lt$  lub  $\gt$  wybierz odpowiedni plik, a następnie naciśnij przycisk **OK**.

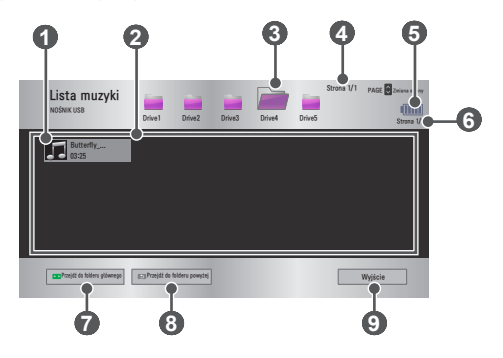

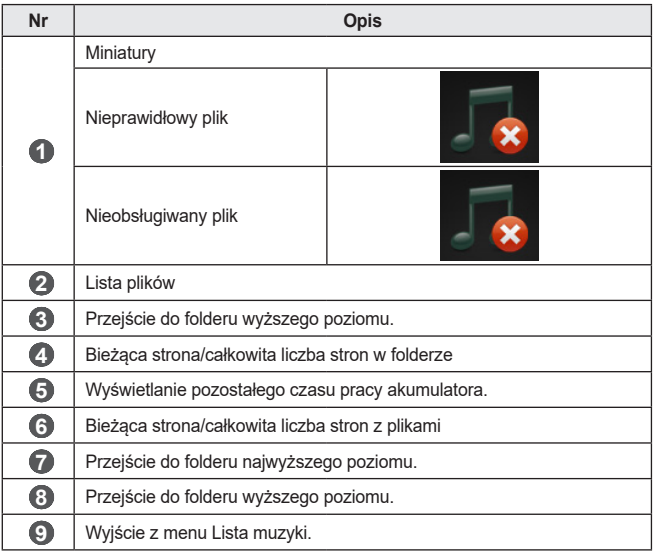

# 5 Steruj odtwarzaniem za pomocą przycisków opisanych poniżej.

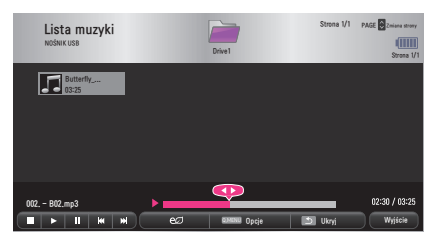

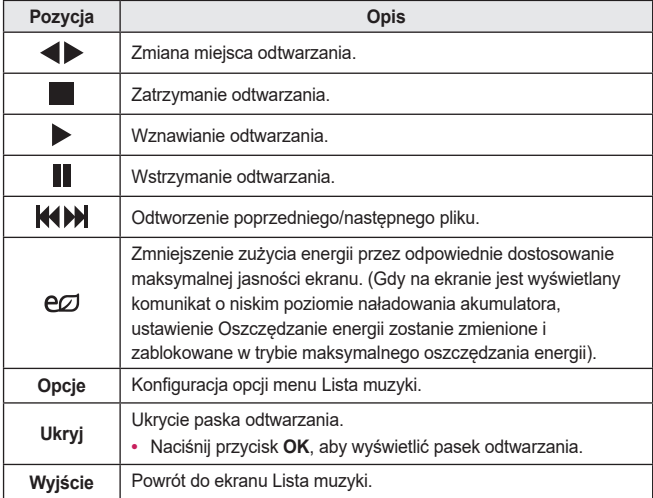

### **Opcje listy muzyki**

- 1 Naciśnij przycisk **Q.MENU**.
- 2 za pomocą przycisku  $\wedge$  lub  $\vee$  przejdź do odpowiedniej pozycji, a następnie naciśnij przycisk **OK**.
- 3 za pomocą przycisków  $\wedge$ ,  $\vee$ ,  $\lt$  lub  $\gt$  skonfiguruj poszczególne pozycje.

#### **Ustaw odtwarzanie audio.**

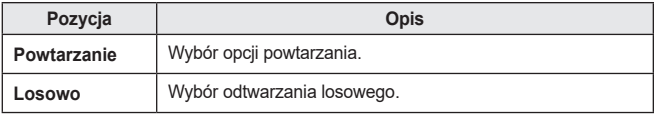

#### **Ustaw audio.**

To menu umożliwia dostosowanie ustawień dźwięku. *[\(Patrz Ustawienia w menu](#page-84-0)  [AUDIO na stronie 85\).](#page-84-0)*

#### **BLUETOOTH**

To menu umożliwia dostosowanie ustawień Bluetooth. *[\(Patrz Ustawianie łączności](#page-41-0)  [Bluetooth w projektorze na stronie 42\).](#page-41-0)*

# **Wyświetlanie plików**

To menu umożliwia wyświetlanie plików dokumentów zapisanych w podłączonym urządzeniu.

### **Obsługiwane formaty plików**

XLS, XLSX, DOC, DOCX, PPT, PPTX, TXT, PDF, HWP Microsoft Office: 97/2000/2002/2003/2007 Adobe PDF: 1.0/1.1/1.2/1.3/1.4 Hangul: 97/2000/2002/2005/2007

- **•**  Przeglądarka plików dostosowuje układ dokumentu, może więc on wyglądać inaczej niż w komputerze.
- **•**  W przypadku dokumentów zawierających obrazy rozdzielczość może wyglądać na niższą w czasie procesu dostosowywania układu.
- **•**  Jeśli dokument ma dużą objętość lub wiele stron, czas jego wczytywania może być dość długi.
- **•**  Nieobsługiwanie czcionki mogą zostać zastąpione innymi.
- **•**  Przeglądarka plików może nie otwierać się w przypadku dokumentów programu Microsoft Office zawierających obrazy o wysokiej rozdzielczości. W takim wypadku należy zmniejszyć rozmiar pliku, zapisać go w urządzeniu pamięci masowej USB i ponownie uruchomić przeglądarkę lub podłączyć komputer do projektora i otworzyć plik w komputerze.

## **Przeglądanie listy plików**

- 1 Podłącz urządzenie pamięci masowej USB.
- 2 Naciśnij przycisk **USB**.
- $3$  Za pomocą przycisku  $<$  lub  $>$  wybierz pozycję Lista plików, a następnie naciśnij przycisk **OK**.
- 4 za pomocą przycisków  $\wedge$  ,  $\vee$  ,  $\lt$  lub  $\gt$  wybierz odpowiedni plik, a następnie naciśnij przycisk **OK**.

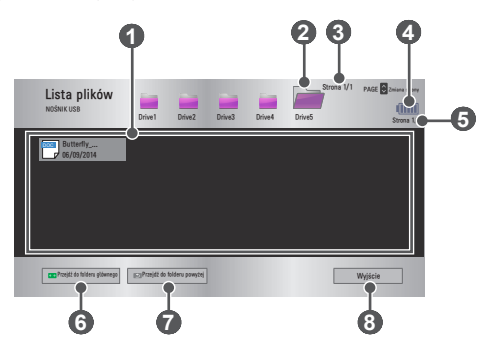

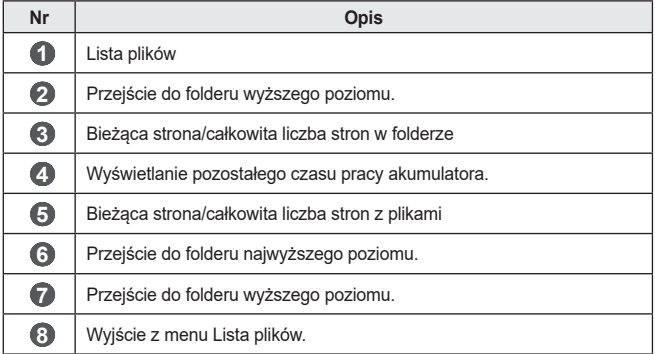

 $5$  Steruj odtwarzaniem za pomocą przycisków opisanych poniżej.

- **•**  Kliknij polecenie **Przejdź do strony**. Zostanie wyświetlone wyskakujące okno wyboru numeru strony. Aby przejść do wybranej strony, wprowadź jej numer.
- **•**  Naciśnij przycisk **VOLUME +, -**, aby powiększyć lub zmniejszyć.

Naciśnij przycisk **OK**, a następnie użyj przycisków **w górę/w dół/w lewo/w prawo**, aby przejść do pozycji **Przejdź do strony** lub **Zbliżenie**.

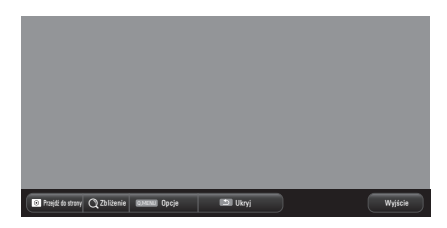

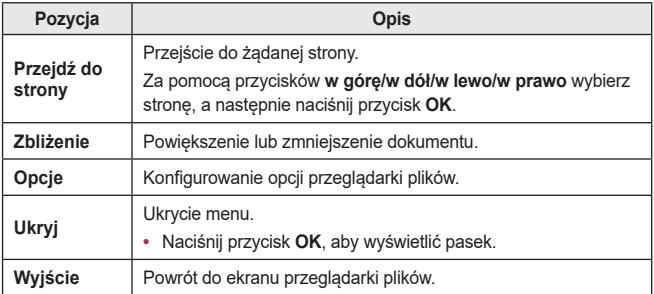

### **Opcje listy plików**

- 1 Naciśnij przycisk **Q.MENU**.
- 2 za pomocą przycisków  $\wedge$ ,  $\vee$ ,  $\lt$  lub  $\gt$  skonfiguruj poszczególne pozycje.

### **Ustaw opcję FileViewer**

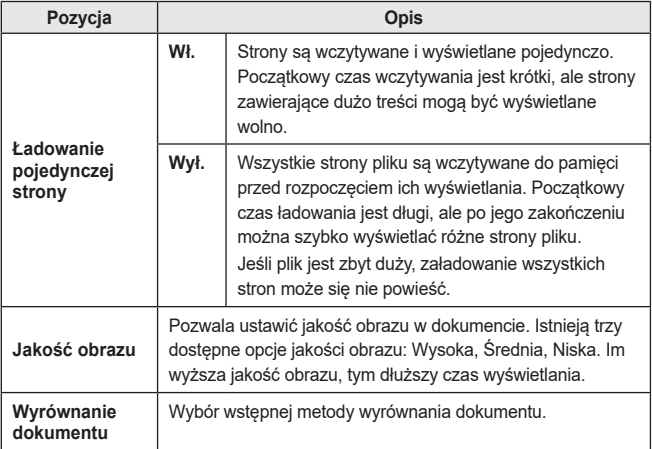

Ustawienia przeglądarki plików są traktowane jako domyślne, więc zamknięcie aktualnie otwartego dokumentu spowoduje zastosowanie w nowym dokumencie zmian, jeśli zostały wprowadzone.

# **FUNKCJA 3D**

Technologia 3D polega na wyświetlaniu różnych klatek dla prawego i lewego oka, dzięki czemu powstaje złudzenie głębi obrazu.

# **Podczas oglądania obrazu 3D**

# **A** OSTRZEŻENIE

- **•**  Oglądanie obrazu trójwymiarowego przez dłuższy czas przy nadmiernym zbliżeniu do ekranu może powodować rozmazane widzenie.
- **•**  Oglądanie przez dłuższy czas wyświetlanych za pomocą projektora obrazów lub ekranu gry przy użyciu okularów 3D może powodować zawroty głowy i zmęczenie oczu.
- **•**  Osoby cierpiące na choroby przewlekłe (epilepsja, choroba sercowo-naczyniowa, choroby związane z ciśnieniem krwi itd.), kobiety w ciąży i osoby z mocnymi skłonnościami do choroby lokomocyjnej nie powinny oglądać obrazu 3D.
- **•**  Osoby cierpiące na brak lub zaburzenia widzenia obuocznego także nie powinny oglądać materiałów z obrazem 3D. Grozi to podwójnym widzeniem lub dyskomfortem oczu.
- **•**  Osoby z zezem oraz osoby cierpiące na amblyopię lub astygmatyzm mogą mieć trudności w postrzeganiu głębi obrazu i szybko odczuwać zmęczenie z powodu podwójnego widzenia lub innych dolegliwości. Zaleca się częstszy odpoczynek niż u innych widzów.
- **•**  Podczas oglądania obrazów 3D można doznać wrażenia, że oglądany obraz jest realny.
- **•**  Należy zadbać, aby podczas oglądania obrazów 3D w pobliżu nie było przedmiotów delikatnych lub ustawionych niestabilnie.
- **•**  Podczas oglądania obrazów 3D można instynktownie próbować odsunąć się od wyświetlanego obrazu, co może stać się przyczyną urazów, dlatego też należy zachować szczególną ostrożność.

#### **• Ostrzeżenie dotyczące ryzyka ataku epilepsji**

- Niektóre osoby mogą doznać ataku epilepsji lub innych nietypowych symptomów w wyniku wystawienia na migotanie światła lub określone wzory w grach wideo lub filmach. Jeśli wśród członków rodziny występowała epilepsja lub innego rodzaju ataki, przed rozpoczęciem oglądania obrazów 3D należy skonsultować się z lekarzem.

W przypadku wystąpienia któregokolwiek z wymienionych objawów podczas oglądania obrazu 3D, należy niezwłocznie zaprzestać oglądania obrazów trójwymiarowych i odpocząć.

- Zawroty głowy, zaburzenia widzenia, drżenie gałek ocznych lub mięśni twarzy, niekontrolowane ruchy, skurcze, utrata przytomności, dezorientacja, zaburzenia poczucia kierunku lub nudności. Jeśli objawy nie ustąpią, należy skonsultować się z lekarzem.
- **•**  Ryzyko wystąpienia ataku epilepsji można zmniejszyć, stosując następujące środki zapobiegawcze:
	- Robienie przerw od 5 do 15 minut co godzinę oglądania.
	- Korzystania z okularów korekcyjnych podczas oglądania obrazu 3D w przypadku różnej wady wzroku w oku prawym i lewym.
	- Dostosowanie pozycji, aby obraz 3D znajdował się dokładnie naprzeciwko, na poziomie oczu.
	- Przerwanie oglądania obrazu 3D w przypadku wystąpienia bólu głowy, zmęczenia lub zawrotów głowy.
	- Powstrzymanie się od oglądania obrazów 3D w przypadku zmęczenia lub złego samopoczucia.

# **PRZESTROGA**

**•**  Szczególną uwagę należy zwracać na oglądanie obrazu trójwymiarowego przez dzieci.

### **Podczas oglądania obrazu 3D**

- **•**  Dzieci poniżej 5. roku życia nie powinny oglądać obrazów 3D. Ich oglądanie może być szkodliwe dla rozwoju oczu.
- **•**  Dzieci w wieku do 10 lat, których zmysł wzroku dopiero się rozwija, mogą próbować dotknąć ekranu lub wskoczyć do niego. Zaleca się wskazówki i nadzór osoby dorosłej.
- **•**  Ponieważ odległość pomiędzy oczami u dzieci jest mniejsza niż u dorosłych, dzieci zauważają większą różnicę pomiędzy obrazami widzianymi przez oboje oczu. Dlatego podczas oglądania tego samego filmu 3D dzieci mogą wykazywać większe postrzeganie głębi niż dorośli.
- **•**  Młodzież w wieku do 19 lat może wykazywać nadwrażliwość na stymulację przez światło w materiałach 3D. Nie zaleca się zbyt długiego oglądania przy zmęczeniu.
- **•**  Starsi widzowie mogą wykazywać mniejsze postrzeganie głębi niż młodsi widzowie. Należy unikać oglądania obrazu z odległości mniejszej niż zalecana.
- **•**  Podczas oglądania obrazu 3D należy zachować optymalny kąt patrzenia i odległość.
- **•**  W przypadku oglądania obrazów 3D pod kątem innym niż optymalny lub w odległości innej niż optymalna efekt 3D może nie być widoczny. Obrazów 3D nie można oglądać w pozycji leżącej.
- **•**  Podczas inicjalizacji projektora po jego włączeniu obrazy dla lewego i prawego oka mogą nakładać się na siebie. Proces optymalizacji może trochę potrwać.
- **•**  Po odwróceniu wzroku od ekranu i ponownym spojrzeniu na obraz 3D może minąć trochę czasu, zanim efekt 3D znów zacznie być widoczny.
- **•**  W przypadku oglądania obrazu 3D przy świetle fluorescencyjnym z lampy o trzech długościach fal (od 50 Hz do 60 Hz) lub w pobliżu okna mogą występować lekkie drgania obrazu. W takim przypadku zalecane jest zasłonięcie okna lub zmniejszenie natężenia światła.
- **•**  Należy używać okularów 3D typu DLP-LINK (DLP Ready).
- **•**  Uzyskanie obrazu 3D może nie być możliwe, jeśli pomiędzy projektorem a okularami znajduje się przeszkoda.
- **•**  Ustaw projektor 3D jak najdalej od innych urządzeń.
- **•**  Jeśli w przyszłości zostanie wprowadzony nowy standard formatu 3D nieobsługiwany przez ten projektor, konieczne może być zastosowanie dodatkowego urządzenia, takiego jak dekoder.

#### **Przed korzystaniem z okularów 3D należy zapoznać się z**

#### **następującymi informacjami:**

- **•**  Nie należy używać okularów 3D zamiast okularów tradycyjnych, przeciwsłonecznych ani ochronnych.
	- Nieprzestrzeganie tego zalecenia może spowodować uraz oczu.
- **•**  Okularów 3D nie należy przechowywać w bardzo wysokich ani bardzo niskich temperaturach. Nieprzestrzeganie tego zalecenia może skutkować zniekształceniem okularów. Nie wolno używać zniekształconych okularów.
- **•**  Okularów 3D nie wolno upuścić ani narażać na kontakt z innymi przedmiotami. - Może to spowodować nieprawidłowe działanie produktu.
- **•**  Soczewki w okularach 3D można łatwo zarysować. Okulary należy czyścić czystą, miękką szmatką.
- **•**  Cząsteczki znajdujące się na szmatce mogą spowodować zarysowania.
- **•**  Powierzchni soczewek okularów 3D nie wolno czyścić za pomocą ostrych narzędzi ani środków chemicznych. W przypadku zarysowania soczewek obrazy 3D mogą być zniekształcone.
#### **Wymagania dotyczące oglądania obrazu 3D**

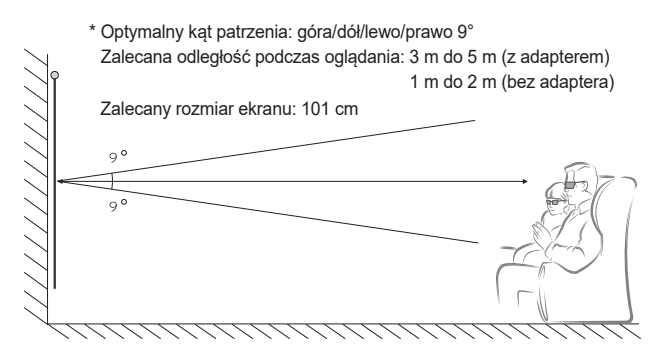

\* Obrazy 3D powinno się wyświetlać wyłącznie w ciemnych pomieszczeniach.

## **UWAGA**

- **•**  Intensywność światła odbijającego się od ekranu ma wpływ na proces parowania z okularami DLP-LINK. W związku z tym proces parowania z okularami DLP-LINK może nie przebiegać prawidłowo, jeśli światło odbijające się od ekranu nie jest wystarczająco jasne. Taka sytuacja może mieć miejsce w przypadku jasnego otoczenia, korzystania z dużego ekranu lub wybrania maksymalnego poziomu trybu oszczędzania energii.
- **•**  Niektóre menu mogą nie działać podczas odtwarzania obrazu trójwymiarowego.
- **•**  Obrazy 3D będą prawidłowo odtwarzane jedynie w przypadku, gdy w projektorze wybrany zostanie format obrazu 3D.

#### **Korzystanie z okularów typu DLP-LINK (DLP-Ready)**

- 1 Podczas oglądania obrazu 3D z projektora naciśnij przyciski na okularach.
- 2 Po naciśnięciu przycisku okulary zaczną migotać podczas synchronizacji z obrazem 3D. (Migotanie to charakterystyczny tryb działania okularów typu DLP-LINK. Zachowanie okularów może różnić się w zależności od typu okularów).
- $3$  Jeśli podczas oglądania obrazu 3D okulary zaczną migotać lub wystąpią problemy, należy najpierw wyłączyć światło w pomieszczeniu, aby je zaciemnić. Wszelkie pytania dotyczące okularów należy kierować do sprzedawcy projektora.

## **Wyświetlanie obrazów 3D**

Technologia obrazów trójwymiarowych wykorzystuje różnicę w widzeniu lewym i prawym okiem, dzięki czemu obrazy wyświetlane przez projektor sprawiają wrażenie przestrzennych.

- 1 Odtwórz obsługiwane tytuły 3D.<br>2 Naciśnij przycisk 3D, aby uruch
- 2 Naciśnij przycisk **3D**, aby uruchomić tryb 3D.
- 3 Włącz okulary 3D i załóż je.
- 4 Podczas odtwarzania obrazu 3D naciśnij przycisk **3D** na pilocie zdalnego sterowania, aby zakończyć wyświetlanie obrazu 3D.
- 5 Naciśnij przycisk **L/R**, aby przełączyć kierunek odtwarzania obrazu. Wybierz ekran z lepszą jakością obrazu 3D.
	- Naciśnięcie przycisku **3D** podczas oglądania spowoduje powrót do trybu 2D.
- \* Dostępne tryby obrazu 3D zależą od sygnału źródłowego.

#### **Obsługiwany Tryb 3D**

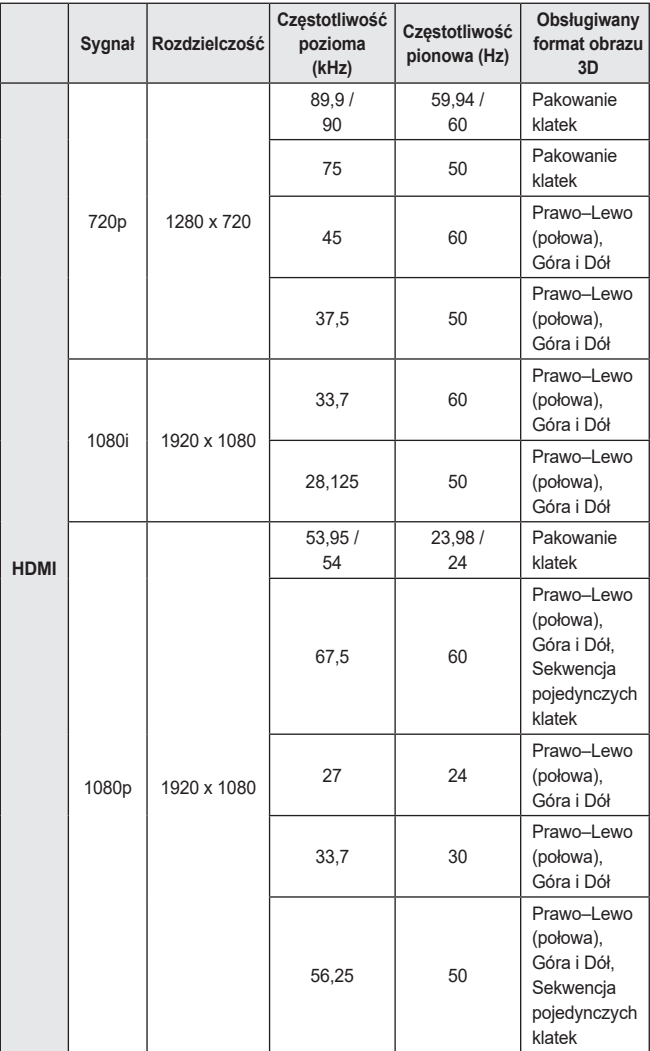

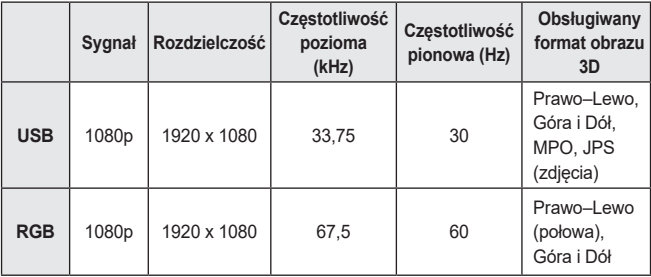

## **DOSTOSOWYWANIE USTAWIEŃ**

## **USTAWIENIA**

- 1 Naciśnij przycisk **SETTINGS**.
- 2 za pomocą przycisków  $\wedge$ ,  $\vee$ ,  $\leq$  lub  $\geq$  wybierz odpowiednią pozycję, a następnie naciśnij przycisk **OK**.
- 3 za pomocą przycisków  $\wedge$ ,  $\vee$ ,  $\leq$  lub  $>$  skonfiguruj odpowiednią pozycję, a następnie naciśnij przycisk **OK**.
- 4 Po zakończeniu naciśnij przycisk **EXIT**.

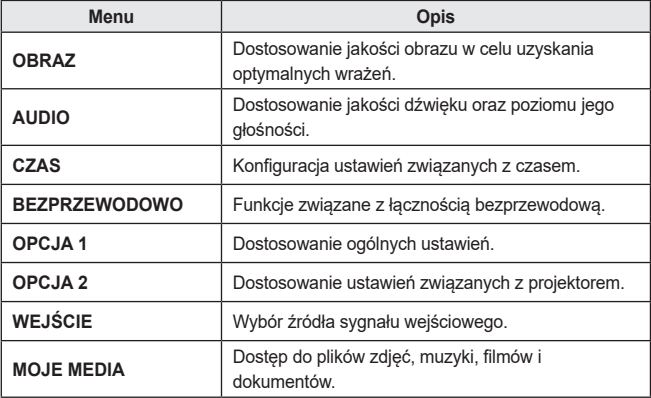

## **Ustawienia w menu OBRAZ**

- 1 Naciśnij przycisk **SETTINGS**.
- 2 za pomocą przycisków  $\wedge$  ,  $\vee$  ,  $\lt$  lub  $\gt$  wybierz pozycję **OBRAZ**, a następnie naciśnij przycisk **OK**.
- $3$  Za pomocą przycisków  $\wedge$  ,  $\vee$  ,  $<$  lub  $>$  skonfiguruj odpowiednią pozycję, a następnie naciśnij przycisk **OK**.
	- $-$  Aby powrócić do poprzedniego menu, naciśnij przycisk  $\blacklozenge$ .
- 4 Po zakończeniu naciśnij przycisk **EXIT**.

Poniżej opisano dostępne ustawienia obrazu.

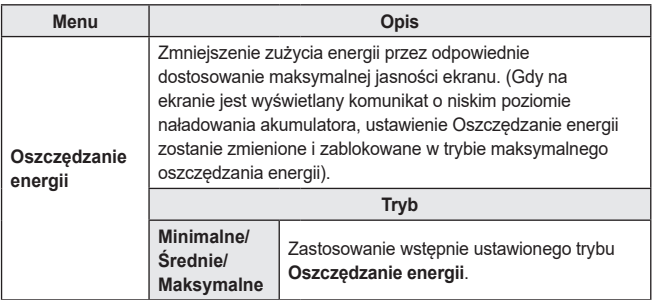

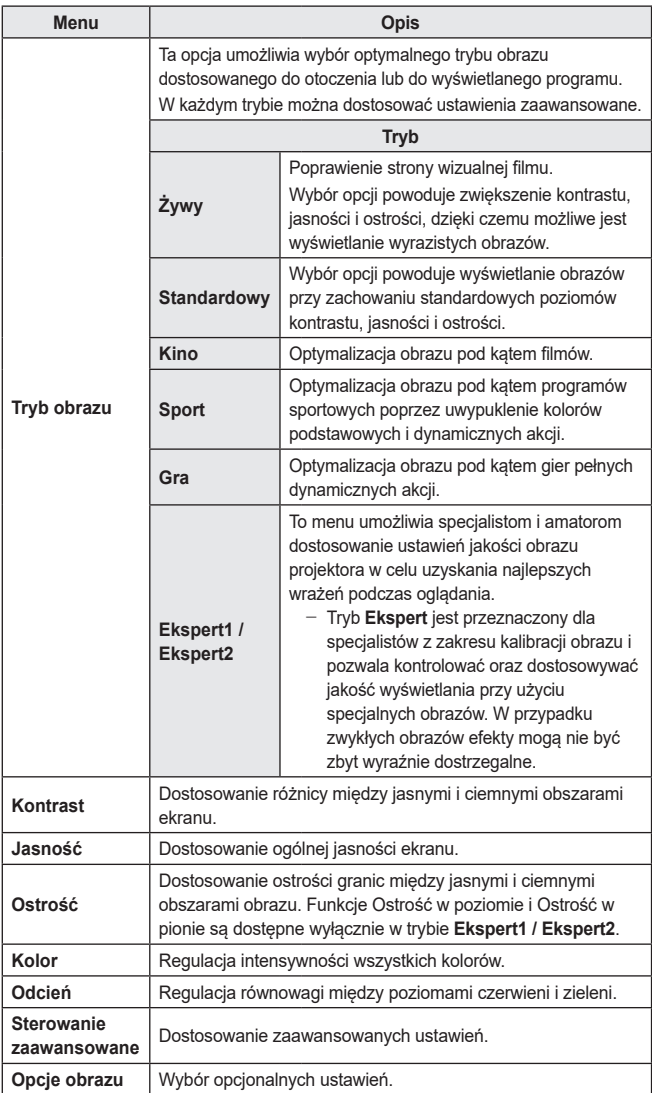

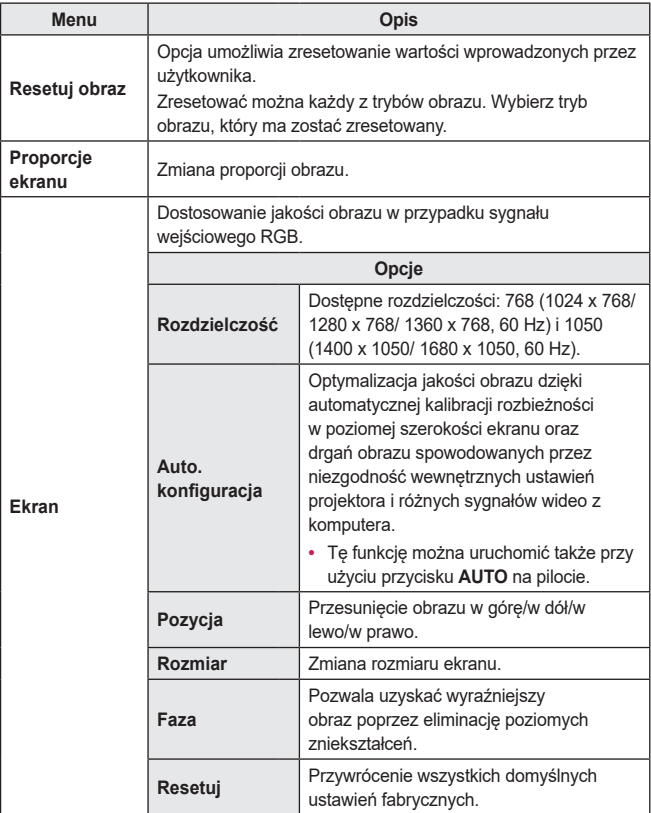

#### **Sterowanie zaawansowane**

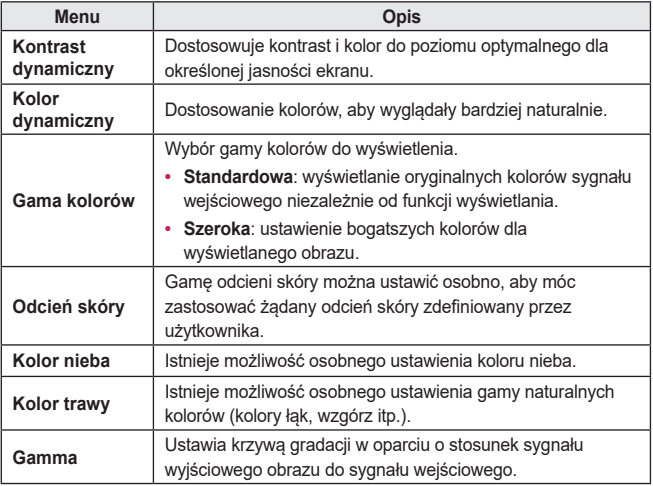

\* Wybór dostępnych opcji umożliwiających szczegółowe dostosowanie obrazu może różnić się w zależności od sygnału wejściowego oraz innych ustawień obrazu.

#### **Kontrola zaawansowana**

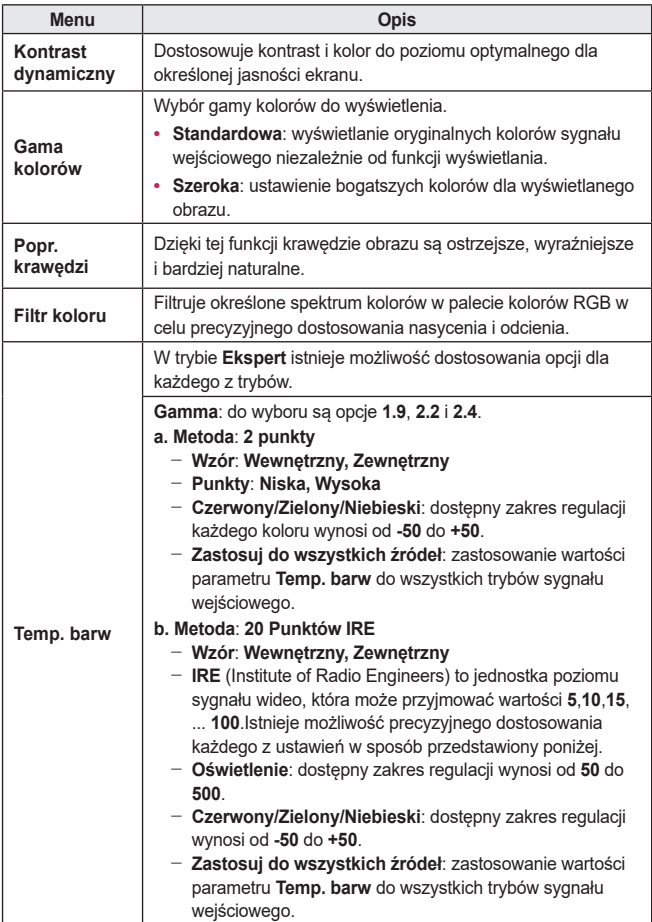

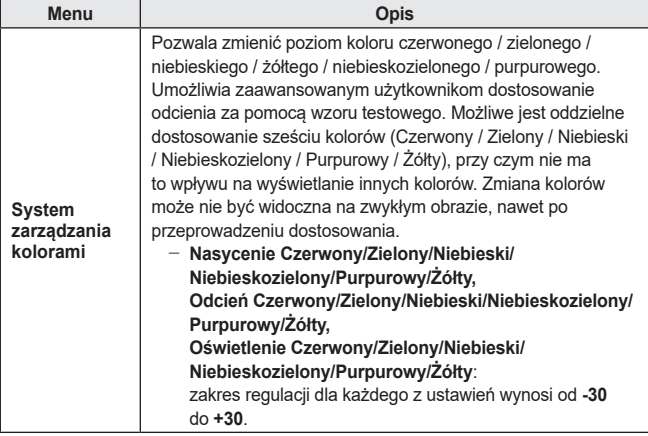

\* Wybór dostępnych opcji umożliwiających szczegółowe dostosowanie obrazu może różnić się w zależności od sygnału wejściowego oraz innych ustawień obrazu.

#### **Opcje obrazu**

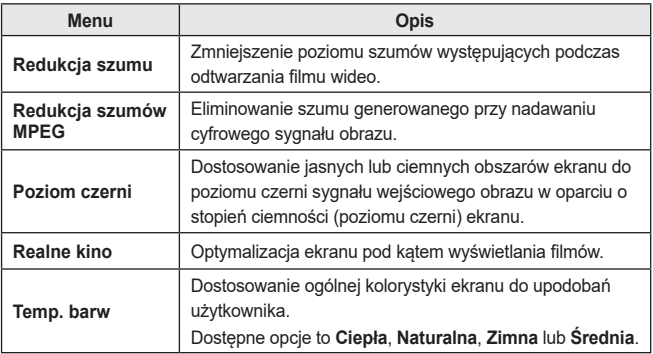

#### **Ustawienia w menu AUDIO**

- 1 Naciśnij przycisk **SETTINGS**.
- $2$  Za pomocą przycisku  $\wedge$  ,  $\vee$  ,  $\lt$  lub  $\gt$  wybierz pozycję **AUDIO**, a następnie naciśnij przycisk **OK**.
- $3$  Za pomocą przycisków  $\wedge$  ,  $\vee$  ,  $<$  lub  $>$  skonfiguruj odpowiednią pozycję, a następnie naciśnij przycisk **OK**.
	- Aby powrócić do poprzedniego menu, naciśnij przycisk  $\leftarrow$ .
- 4 Po zakończeniu naciśnij przycisk **EXIT**.

Poniżej opisano dostępne ustawienia dźwięku.

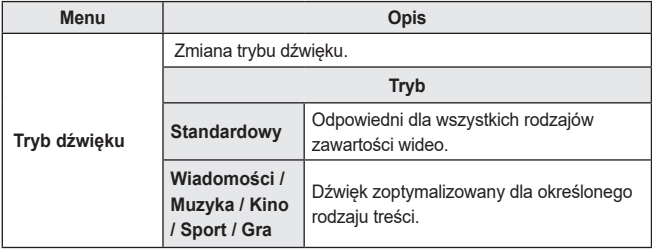

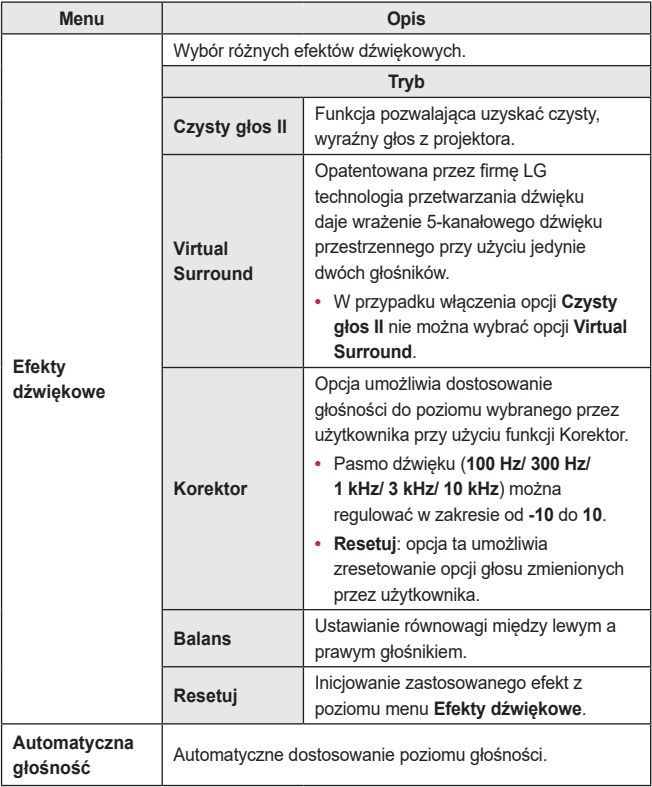

#### **Ustawienia w menu CZAS**

- 1 Naciśnij przycisk **SETTINGS**.
- $2$  Za pomocą przycisku  $\wedge$  ,  $\vee$  ,  $\lt$  lub  $\gt$  wybierz pozycję **CZAS**, a następnie naciśnij przycisk **OK**.
- $3$  Za pomocą przycisków  $\wedge$  ,  $\vee$  ,  $<$  lub  $>$  skonfiguruj odpowiednią pozycję, a następnie naciśnij przycisk **OK**.
	- Aby powrócić do poprzedniego menu, naciśnij przycisk  $\leftarrow$ .
- 4 Po zakończeniu naciśnij przycisk **EXIT**.

Poniżej opisano dostępne ustawienia dotyczące czasu.

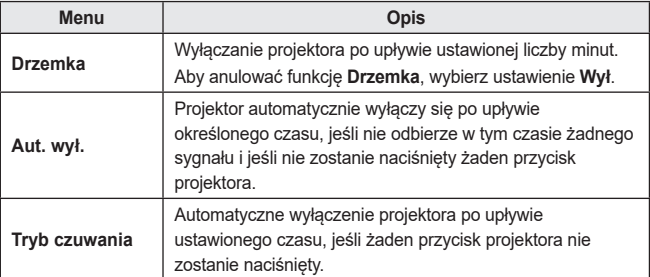

#### **Ustawienia w menu BEZPRZEWODOWO**

- 1 Naciśnij przycisk **SETTINGS**.
- 2 za pomocą przycisku  $\wedge$  ,  $\vee$  ,  $<$  lub  $>$  wybierz pozycję **BEZPRZEWODOWO**, a następnie naciśnij przycisk **OK**.
- $3$  Za pomocą przycisków  $\wedge$  ,  $\vee$  ,  $\lt$  lub  $\gt$  skonfiguruj odpowiednią pozycję, a następnie naciśnij przycisk **OK**.
	- Aby powrócić do poprzedniego menu, naciśnij przycisk  $\blacklozenge$ .
- 4 Po zakończeniu naciśnij przycisk **EXIT**.

Poniżej opisano dostępne ustawienia dotyczące funkcji bezprzewodowych.

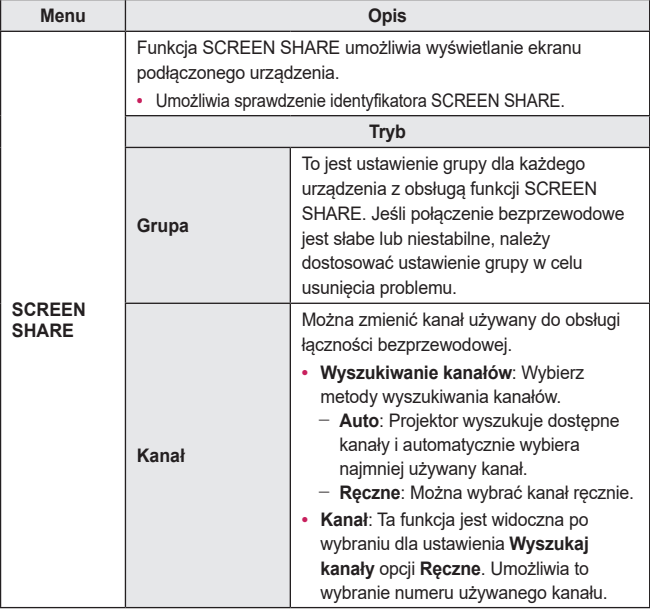

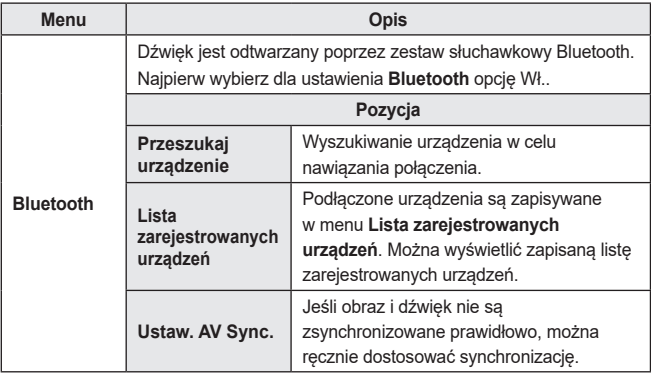

### **Ustawienia w menu OPCJA 1**

- 1 Naciśnij przycisk **SETTINGS**.
- $2$  Za pomoca przycisków  $\wedge$  ,  $\vee$  ,  $\lt$  lub  $\gt$  wybierz pozycję **OPCJA** 1, a następnie naciśnij przycisk **OK**.
- $3$  Za pomocą przycisków  $\wedge$  ,  $\vee$  ,  $\lt$  lub  $\gt$  skonfiguruj odpowiednią pozycję, a następnie naciśnij przycisk **OK**.
	- Aby powrócić do poprzedniego menu, naciśnii przycisk  $\bigtriangleup$ .
- 4 Po zakończeniu naciśnij przycisk **EXIT**.

**Menu Opis Język (Language)** Wybór języka menu. **Tryb 3D** Dostosuj różne aspekty związane z obrazami 3D. **Tryb Korekta obrazu 3D** Przełączanie lewego i prawego obrazu 3D. **Wyszukiwanie automatyczne** Funkcja ta umożliwia automatyczne wyszukanie i wyświetlenie typu odbieranego sygnału wejściowego. Funkcja ta dostępna jest tylko w trybach wejść zewnętrznych (RGB, HDMI, AV i Component). **Reset ustawień fabr.** Przywrócenie domyślnych ustawień fabrycznych projektora. Podczas przywracania ustawień nie wolno wyłączać zasilania. **Ustawienia trybu** Wybór jednej z opcji: **Standardowy** lub **W sklepie**. Chcąc korzystać z urządzenia w domu, wybierz opcję **Standardowy**. Tryb **W sklepie** jest przeznaczony do użytku w sklepie.

Poniżej opisano dostępne ustawienia dla opcji 1.

#### **Ustawienia w menu OPCJA 2**

- 1 Naciśnij przycisk **SETTINGS**.
- 2 za pomocą przycisków  $\wedge$  ,  $\vee$  ,  $<$  lub  $>$  wybierz pozycję **OPCJA 2**, a następnie naciśnij przycisk **OK**.
- $3$  Za pomocą przycisków  $\bigwedge$  ,  $\bigvee$  ,  $\bigtriangleup$  lub  $\bigtriangledown$  skonfiguruj odpowiednią pozycję, a następnie naciśnij przycisk **OK**.
	- Aby powrócić do poprzedniego menu, naciśnij przycisk  $\blacktriangleleft$ .
- 4 Po zakończeniu naciśnij przycisk **EXIT**.

Poniżej opisano ustawienia pozycji OPCJA 2.

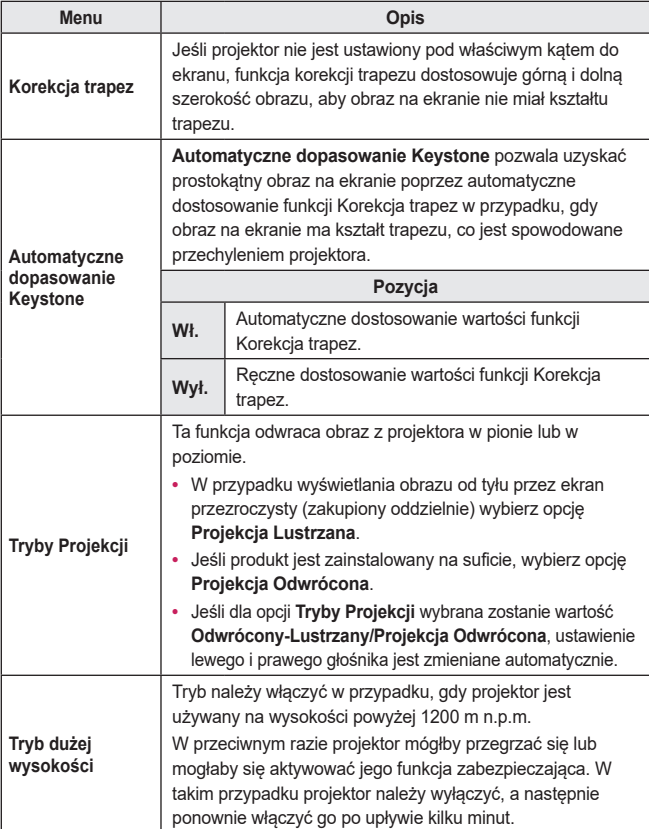

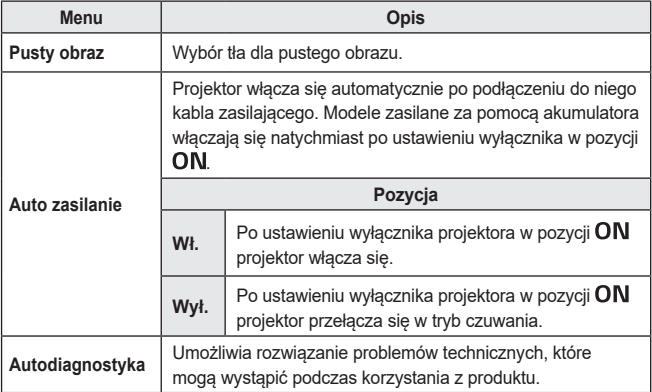

# **PODŁĄCZANIE URZĄDZEŃ**

Do projektora można podłączać różne urządzenia zewnętrzne.

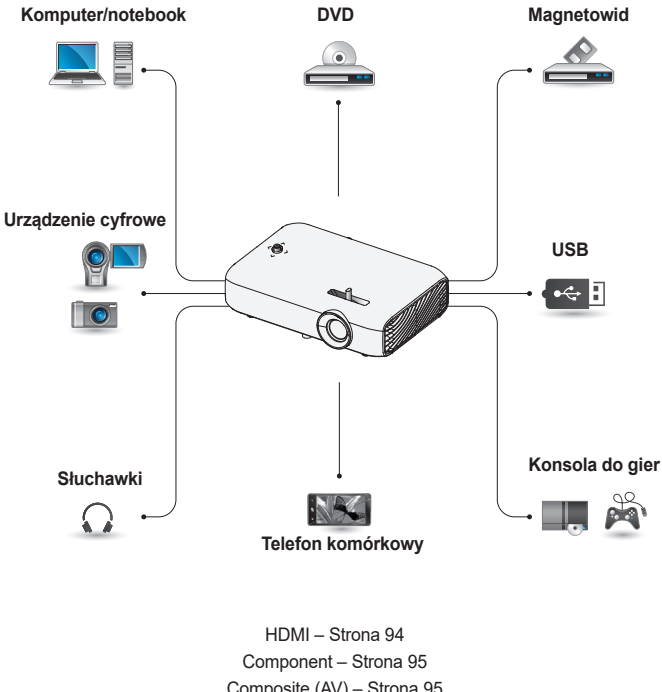

Composite (AV) – [Strona 95](#page-94-1) RGB – [Strona 97](#page-96-0) Nośnik USB – [Strona 47](#page-46-0) Słuchawki – [Strona 99](#page-98-0) Telefon komórkowy (MHL/Slimport) – [Strona 100](#page-99-0)

#### **Podłączanie odbiornika sygnału HD, odtwarzacza DVD, magnetowidu lub urządzeń zewnętrznych**

Podłącz do projektora odbiornik sygnału HD, odtwarzacz DVD, magnetowid lub urządzenia zewnętrzne, a następnie wybierz odpowiedni tryb sygnału wejściowego.

#### <span id="page-93-0"></span>**Połączenie HDMI**

Przewód HDMI umożliwia uzyskanie dźwięku i obrazu wysokiej jakości. Za pomocą przewodu HDMI połącz port HDMI MIL projektora z portem wyjściowym HDMI urządzenia, które chcesz podłączyć. Sygnały wideo i audio są wysyłane jednocześnie. Naciśnij przycisk **INPUT** na pilocie zdalnego sterowania, aby wybrać sygnał wejściowy **HDMI**.

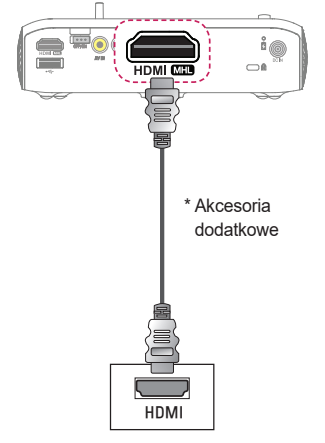

#### **Połączenie HDMI–DVI**

Połącz port **HDMI MHI** projektora z portem DVI OUT za pomocą przewodu HDMI-DVI.

W celu przesyłania sygnału audio należy skorzystać z przewodu audio. Naciśnij przycisk **INPUT** na pilocie zdalnego sterowania, aby wybrać sygnał wejściowy **HDMI**.

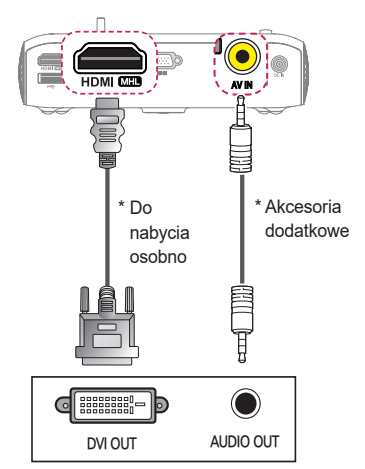

#### <span id="page-94-1"></span>**Połączenie Composite (AV)**

Połącz porty wyjściowe urządzenia zewnętrznego z wejściem **AV IN** projektora. Naciśnij przycisk **INPUT** na pilocie zdalnego sterowania, aby wybrać sygnał wejściowy **AV**.

Sprawdź, czy przewody w tych samych kolorach są poprawnie podłączone.

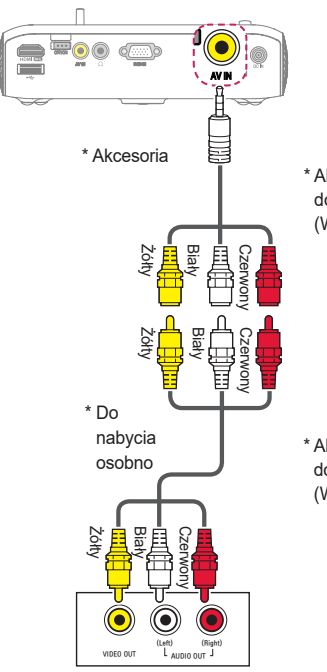

#### <span id="page-94-0"></span>**Połączenie Component**

Pliki wideo można odtwarzać po połączeniu portu Component urządzenia zewnętrznego z wejściem **RGB IN** projektora. Naciśnij przycisk **INPUT** na pilocie zdalnego sterowania, aby wybrać sygnał wejściowy **Component**.

Sprawdź, czy przewody w tych samych kolorach są poprawnie podłączone..

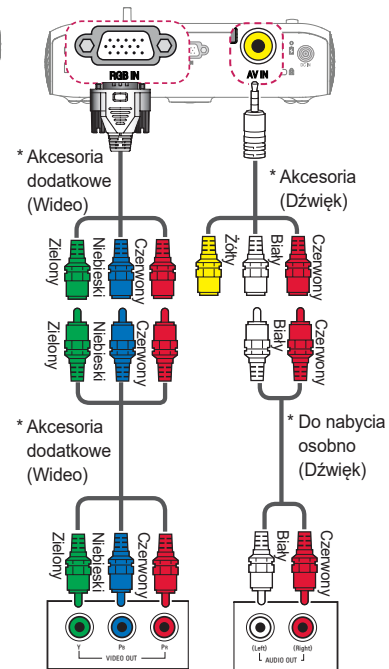

## **Podłączanie do komputera**

Projektor obsługuje standard Plug and Play. Komputer automatycznie rozpozna projektor. Nie jest wymagane instalowanie żadnego sterownika.

### **Połączenie HDMI**

Połącz port HDMI MHP projektora z portem wyjściowym HDMI komputera za pomocą przewodu HDMI. Sygnały wideo i audio są wysyłane jednocześnie.

Naciśnij przycisk **INPUT** na pilocie zdalnego sterowania, aby wybrać sygnał wejściowy **HDMI**.

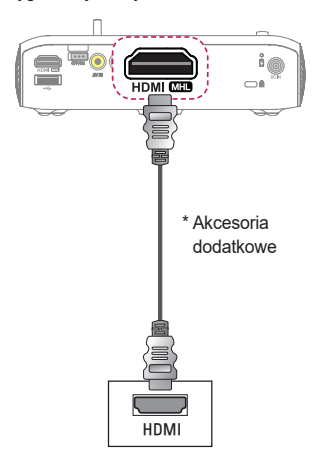

#### **Połączenie HDMI–DVI**

Połącz port HDMI MHD projektora z portem DVI OUT za pomocą przewodu HDMI-DVI.

W celu przesyłania sygnału audio należy skorzystać z przewodu audio. Naciśnij przycisk **INPUT** na pilocie zdalnego sterowania, aby wybrać sygnał wejściowy **HDMI**.

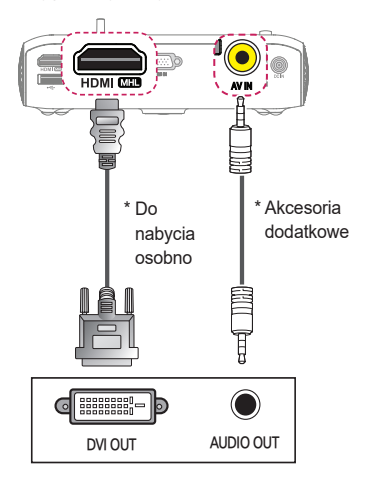

#### <span id="page-96-0"></span>**Połączenie RGB**

Podłącz przewód RGB do wyjścia komputera i do portu wejściowego PC video projektora.

Aby podłączyć sygnał audio, podłącz projektor do komputera za pomocą opcjonalnego przewodu audio.

Naciśnij przycisk **INPUT** na pilocie zdalnego sterowania, aby wybrać sygnał wejściowy **RGB**.

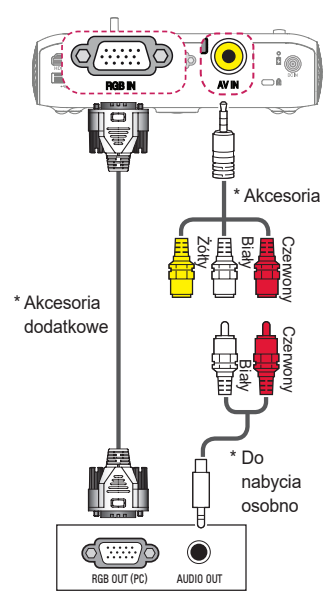

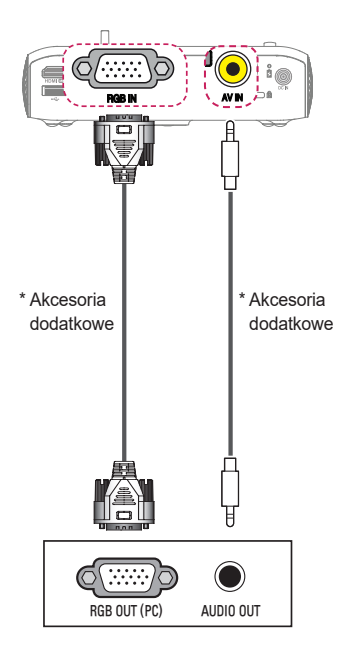

Istnieje możliwość podłączenia przewodu audio bez przejściówki w sposób przedstawiony na ilustracji powyżej.

#### **Podłączanie komputera przenośnego**

Projektor można podłączyć do komputera przenośnego w celu korzystania z wielu funkcji.

#### **Połączenie HDMI**

Połącz port projektora z portem wyjściowym **HDMI MHI** komputera przenośnego za pomocą przewodu HDMI. Sygnały wideo i audio są wysyłane jednocześnie. Naciśnij przycisk **INPUT** na pilocie

zdalnego sterowania, aby wybrać sygnał wejściowy **HDMI**.

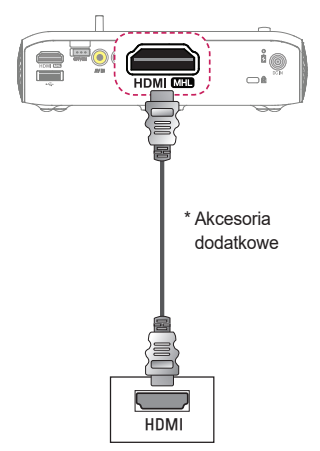

Poniższa tabela przedstawia przykładowe sposoby przełączania wyjścia. Więcej informacji można znaleźć w sekcjach **Urządzenie zewnętrzne** i **Podłączanie zewnętrznego monitora** oraz w podobnych sekcjach w instrukcji obsługi komputera.

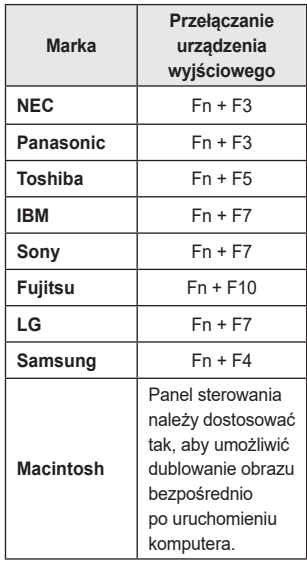

#### <span id="page-98-0"></span>**Podłączanie słuchawek**

Istnieje możliwość słuchania dźwięku przez słuchawki.

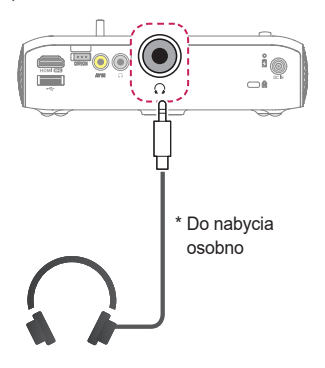

#### **Korzystanie z funkcji kopii lustrzanej ekranu telefonu komórkowego**

#### <span id="page-99-0"></span>**Połączenie MHL/Slimport**

Do połączenia telefonu komórkowego z projektorem umożliwiającego przesyłanie obrazów i dźwięków należy użyć adaptera HDMI.

Adaptery HDMI mogą różnić się w zależności od modelu telefonu komórkowego. Dlatego zalecany jest zakup odpowiedniego adaptera MHL lub Slimport.

(Aby sprawdzić, czy urządzenie ma certyfikat MHL/Slimport, należy skontaktować się z producentem urządzenia).

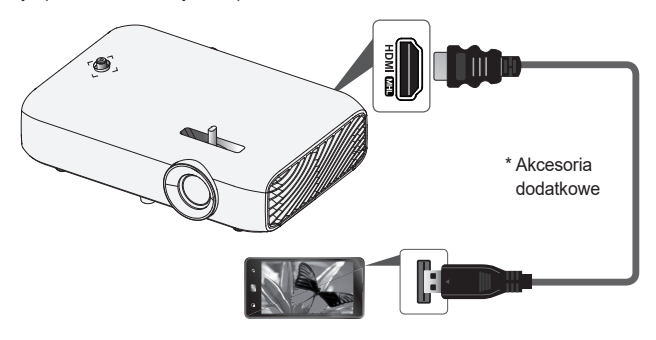

## **UWAGA**

- Po połączeniu telefonu komórkowego z portem **HDMI MHD** ekran telefonu komórkowego jest wyświetlany za pomocą projektora.
	- Opcja ta dotyczy jedynie telefonów komórkowych obsługujących standard MHL/Slimport.
	- Podczas korzystania z niektórych aplikacji można używać pilota zdalnego sterowania.
- **•**  Należy odłączyć przewód MHL/Slimport od projektora, gdy:
	- Funkcja MHL/Slimport jest wyłączona.
	- Urządzenie przenośne jest w pełni naładowane w trybie czuwania.

# **KONSERWACJA**

Projektor należy regularnie czyścić, aby utrzymać go w dobrym stanie.

## **Czyszczenie**

#### **Czyszczenie obiektywu**

Jeśli na obiektywie znajduje się kurz lub zabrudzenia, należy go wyczyścić. Obiektyw należy czyścić, używając sprężonego powietrza lub miękkiej szmatki. Aby usunąć kurz lub zabrudzenia, należy użyć sprężonego powietrza lub nanieść na wacik lub miękką ściereczkę niewielką ilość środka czyszczącego i delikatnie wytrzeć obiektyw.

Środka czyszczącego nie należy rozpylać bezpośrednio na obiektyw, ponieważ może to spowodować przedostanie się cieczy do wnętrza produktu.

#### **Czyszczenie obudowy projektora**

Przed przystąpieniem do czyszczenia obudowy projektora najpierw należy odłączyć przewód zasilający.

Aby usunąć kurz lub brud, należy użyć suchej, niestrzępiącej się, miękkiej szmatki do czyszczenia obiektywu.

Nie należy używać alkoholu, benzenu, rozcieńczalników ani innych substancji chemicznych, ponieważ mogą one spowodować uszkodzenie obudowy.

# **ROZWIĄZYWANIEPROBLEMÓW**

W przypadku wystąpienia wymienionych w tej sekcji objawów podczas użytkowania należy zapoznać się z poniższą listą kontrolną. Nie muszą one świadczyć o usterce.

 **Lista kontrolna bezpieczeństwa (Długo używany projektor należy sprawdzić pod kątem bezpieczeństwa).**

Czy występuje którykolwiek z poniższych problemów z urządzeniem?

- **•**  Po włączeniu projektor nie wyświetla nic na ekranie lub nie odtwarza dźwięku.
- **•**  Z produktu wydobywa się dym lub zapach spalenizny.
- **•**  Do wnętrza produktu dostała się woda lub inne substancje.
- **•**  Część wyświetlanego obrazu jest ucięta.
- **•**  Z wnętrza projektora regularnie wydobywają się dziwne dźwięki (trzaski lub odgłos strzelających iskier).
- **•**  Po wyłączeniu projektor nadal wyświetla zawartość na ekranie lub odtwarza dźwięk.
- **•**  Występują inne błędy lub usterki.

W takiej sytuacji należy zaprzestać korzystania z produktu.

- **•**  Ze względów bezpieczeństwa należy wyłączyć zasilanie i odłączyć wtyczkę od gniazda.
- **•**  Należy skontaktować się z miejscem zakupu lub autoryzowanym centrum serwisowym w celu przeprowadzenia przeglądu produktu.
- Nie wolno podejmować prób samodzielnej naprawy.

#### **Nieprawidłowe działanie**

- **•**  Na ekranie widać kolorowe punkty (jasne lub ciemne, niezmieniające się bądź migające).
	- Projektor został wyprodukowany z zastosowaniem technologii wysokiej precyzji. Mimo to na ekranie mogą pojawiać się niewielkie jasne lub ciemne punkty. Jest to częste zjawisko będące wynikiem zastosowanego procesu produkcji i nie świadczy ono o wadzie funkcjonalnej.
- **•**  Pilot może nie działać prawidłowo, gdy zainstalowana jest lampa z regulatorem napięcia lub lampa emitująca światło o trzech długościach fali.
	- W takim przypadku należy wymienić lampę z regulatorem napięcia lub lampę emitującą światło o trzech długościach fali na produkt zgodny z międzynarodowymi normami, aby zagwarantować prawidłową pracę pilota.

# **DANE TECHNICZNE**

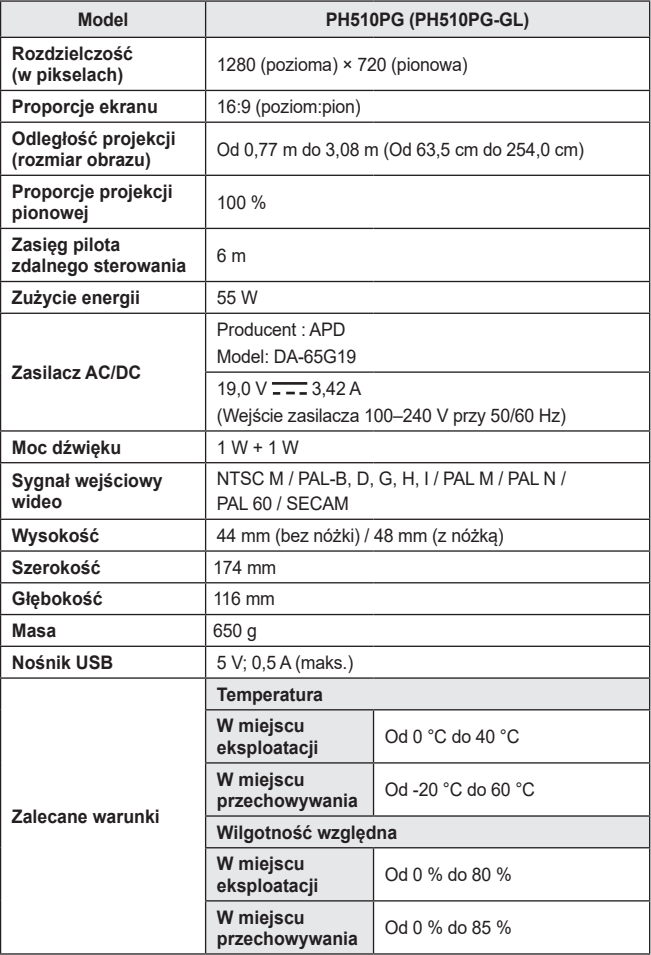

\* Należy korzystać wyłącznie ze źródeł zasilania wymienionych w instrukcji obsługi.

\* W związku z unowocześnieniem funkcji treść instrukcji obsługi może ulec zmianie bez wcześniejszego powiadomienia.

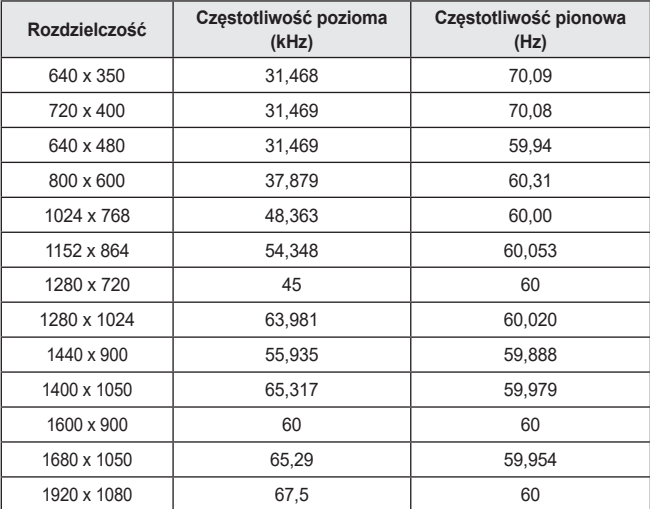

#### **Obsługiwany tryb RGB-PC/HDMI(PC)**

**•**  W przypadku podłączenia do projektora nieprawidłowego sygnału wejściowego obraz nie będzie prawidłowo wyświetlany na ekranie lub zostanie wyświetlony komunikat o treści **Brak sygnału** lub **Niepoprawny format**.

- **•**  Projektor obsługuje typ DDC1/2B w ramach funkcji Plug and Play (automatyczne rozpoznawanie monitora komputera).
- **•**  Obsługiwane typy sygnału synchronizacji z komputerem: synchronizacja przez osobne kanały.
- **•**  W celu uzyskania najlepszej jakości obrazu w trybie PC zaleca się wybór ustawienia 1280 x 720.

#### **Obsługiwany tryb HDMI/DVI-DTV**

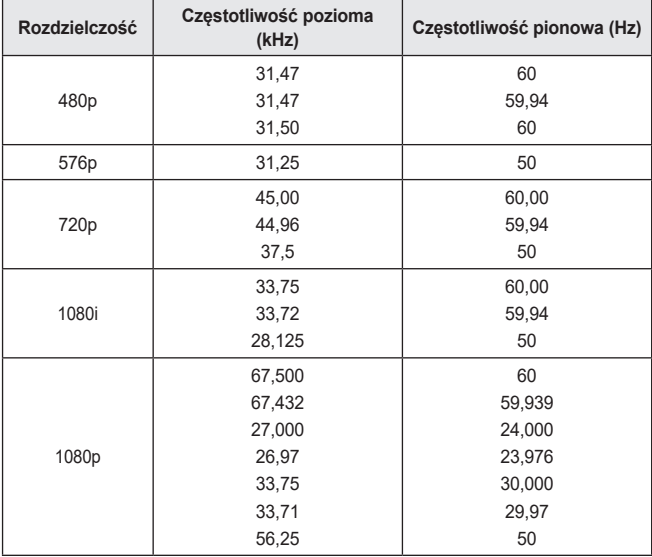

**•**  Zalecamy korzystanie z rozdzielczości 1280 x 720 (720p) w celu uzyskania najlepszej jakości obrazu.

#### **Informacje o podłączaniu do portu Component**

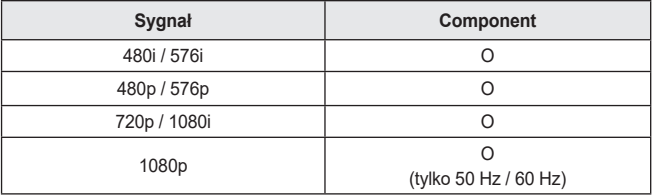

#### **Informacja dotycząca oprogramowania open source**

Zawarty w tym produkcie kod źródłowy podlegający licencjom GPL, LGPL, MPL i innym licencjom open source można pobrać ze strony internetowej http:// opensource.lge.com.

Oprócz kodu źródłowego ze strony można pobrać warunki wszystkich wymienionych licencji, zastrzeżenia gwarancyjne i informacje o prawach autorskich.

Firma LG Electronics oferuje także dostarczenie kodu źródłowego typu otwartego na CD-ROM za kwotę pokrywającą koszty takiej dystrybucji (jak koszty nośnika, transportu i przechowania) po przesłaniu prośby na adres opensource@lge.com. Ta oferta jest ważna przez okres trzech lat po ostatniej dostawie tego produktu. Oferta ta jest ważna dla każdego, kto otrzymał tę informację.

## **SYMBOLE**

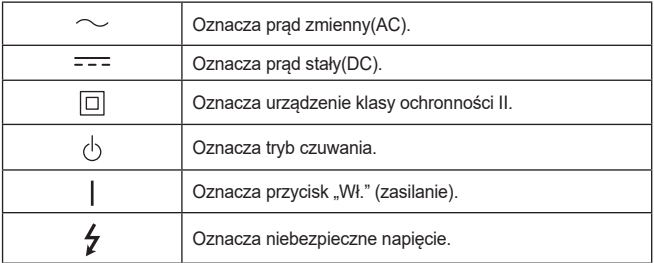
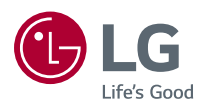